# 岡山県電子納品ガイドライン(案)

# 【業務委託 編】

## 平成28年11月

## 岡 山 県 農 林 水 産 部 岡 山 県 土 木 部

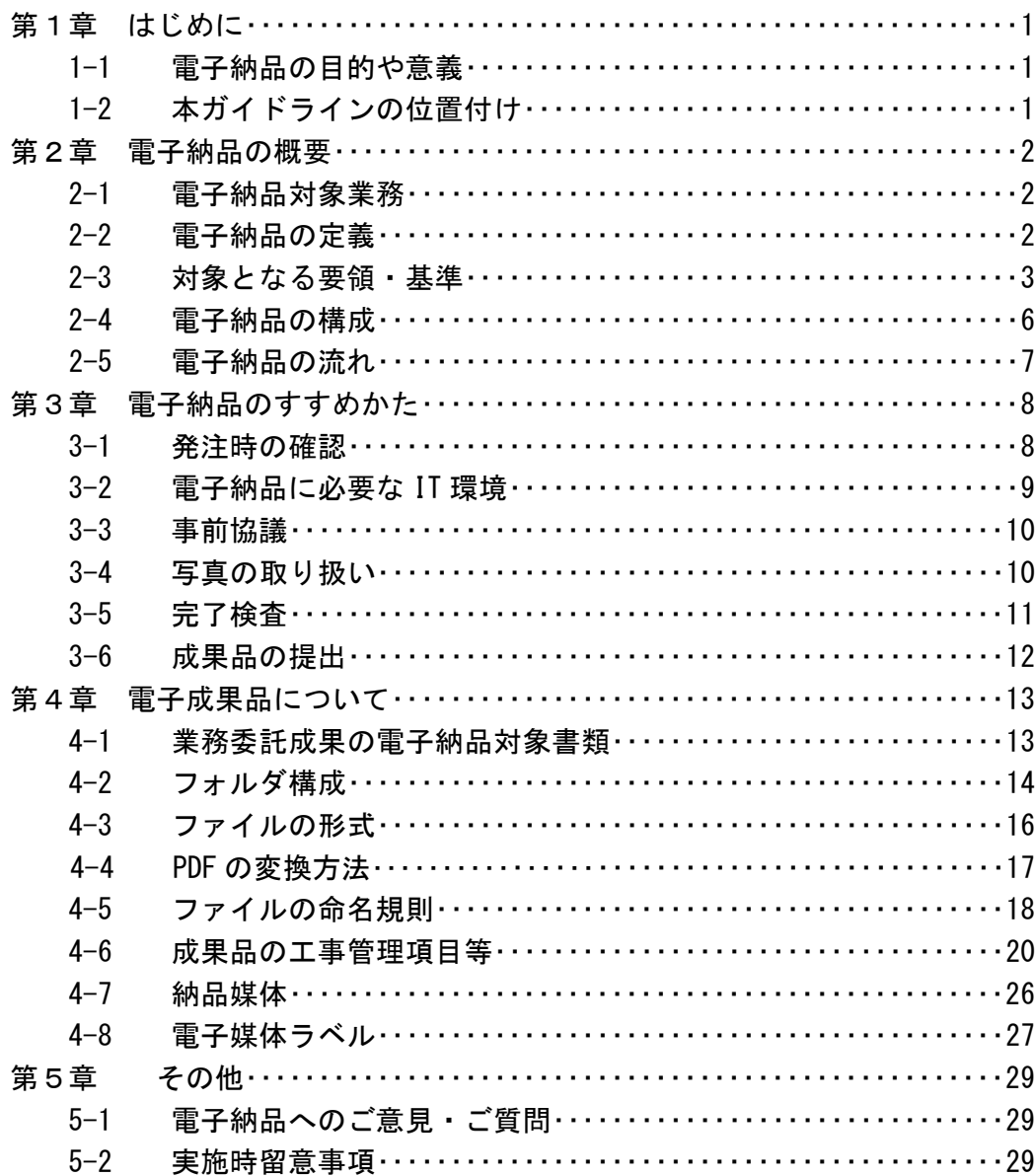

### 参考資料

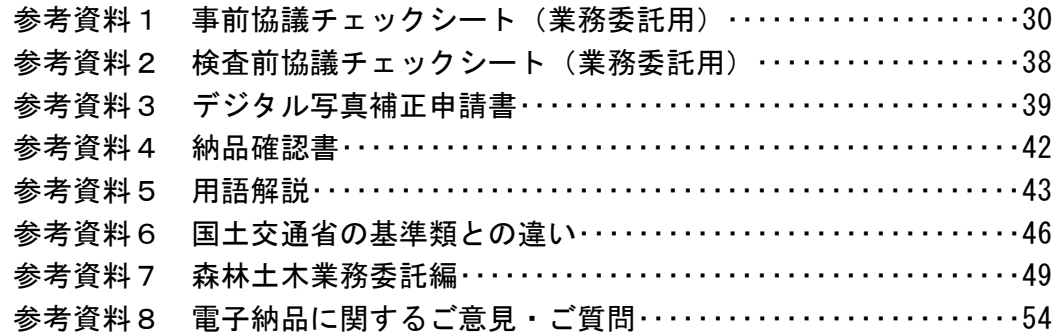

#### 第1章 はじめに

#### 1-1 電子納品の目的や意義

公共施設は、長きにわたり社会基盤を支えるものであり、継続的な維持管理が必要にな ります。特に現在、高度経済成長期に建設された公共施設の老朽化が進み戦略的な維持管 理が重要となっています。

また、公共事業という事業の特質上、その内容を記録し必要に応じ公開し、県民に活用 していただくことが必要となります。

そうした、維持管理や情報公開に活用していく基盤とするため、情報を管理しやすく検 索しやすい電子納品を実施していく必要があります。特に業務委託は、その情報の基礎と なるため、正確な質の高い情報を残していくことが重要になります。

#### 1-2 本ガイドラインの位置付け

岡山県電子納品ガイドライン(案)【業務委託編】(以下、本ガイドライン)は、岡山 県が発注する業務委託において、受発注者が電子納品を実施するために必要な事項を定め たものです。

本県の電子納品は、情報資産が公共財産であることを認識し、情報の有効活用を図るた めデータの標準化を基本とし、農林水産省及び国土交通省が策定した基準類を原則として 実施していますが、本ガイドラインは岡山県独自の条件を加味し、また円滑な運用を図る ため実施イメージを分かりやすく記載したものです。

なお、本ガイドラインは、「岡山県電子納品ガイドライン(案)【業務委託編】平成 21 年 4 月」を改訂したものであり、今後も電子納品の進展にあわせて必要に応じて本ガイド ラインの改訂を行っていきます。

#### 第2章 電子納品の概要

#### 2-1 電子納品対象業務

・電子納品は表2-1のとおり、一部の業務を除き測量・設計・調査等一般的な業務におい て実施します。

対象となる業務 | ・測量・設計・調査等一般的なコンサルタント業務 対象とならない業務 ・草刈り等建設会社による業務 ・用地測量・補償調査 ・特殊な業務(発注監督員が判断するもの) ・軽微な業務(発注監督員が必要と判断したものを除く)

表 2-1 電子納品対象業務

・電子納品は、原則として全ての業務委託において実施しますが、個人情報の取り扱い やその後の申請業務の関係から用地測量及び補償調査は従来通り紙による納品を原則 とします。また、納品後に工事発注や維持管理等に活用することが見込まれない特殊 業務や軽微な業務においても実施しないこととします。

#### 2-2 電子納品の定義

- ・本ガイドラインで取り扱う「電子納品」とは、業務委託の成果品を電子データで納品す ることをいいます。ここでいう電子データとは、本ガイドライン及び適用基準に示され た各種電子納品要領(案)、基準(案)に基づいて作成されたものを指します。
	- ・電子納品については、表 2-2 に記載された共通仕様書及び特記仕様書において規定さ れた成果品を対象とします。

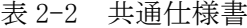

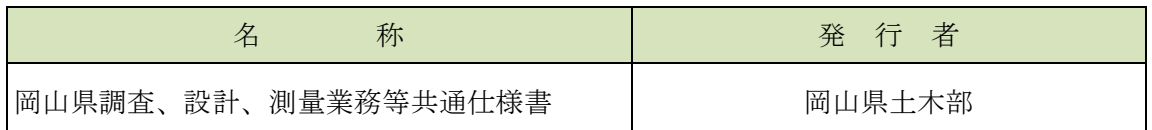

#### 2-3 対象となる要領・基準

- ・電子納品にあたっては、農林水産省及び国土交通省が策定した基準等に準拠するもの とします。ただし、本ガイドラインと差異が生じた場合は、本ガイドラインを優先す るものとします。
- ・ 電気通信設備工事及び機械設備工事については、電子納品対象とするかを発注者と 受注者の協議により決定することとします。(発注者があらかじめ電子納品対象と特 記仕様書等で指定している場合を除く。)この場合、電子納品にあたっては、本ガイ ドラインに準拠して作成してください。
	- ・岡山県の電子納品は、表 2-3~表 2-4 に記載する要領・基準等に準拠しています。
	- ・本ガイドラインにおいて、「CAD 製図基準(案)等」とは、CAD 製図基準(案)[国土 交通省]・電子化図面データの作成要領(案)[農林水産省]のことを指します。
	- ・各要領・基準等は、いずれも PDF 形式データで作成されており、ホームページからダ ウンロードし、パソコンで閲覧、印刷することができます。

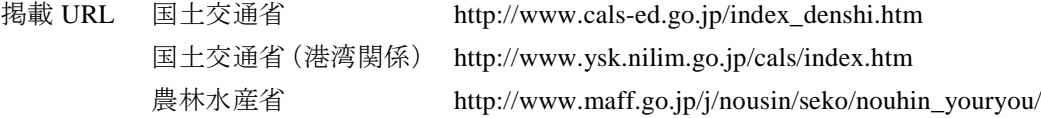

| 種別<br>要領·基準類<br>発行年月 |                                               |          |                |  |  |  |
|----------------------|-----------------------------------------------|----------|----------------|--|--|--|
|                      | 十木設計業務等の電子納品要領(案)                             | 平成20年5月  | 所管             |  |  |  |
|                      | 電子納品運用ガイドライン(案)【業務編】                          | 平成21年6月  |                |  |  |  |
|                      | CAD製図基準 (案)                                   | 平成20年5月  | 国土交通省          |  |  |  |
|                      | CAD製図基準に関する運用ガイドライン(案)                        | 平成21年6月  |                |  |  |  |
| 般                    | デジタル写真管理情報基準                                  | 平成22年9月  |                |  |  |  |
| 土<br>木               | 測量成果電子納品要領 (案)                                | 平成20年12月 |                |  |  |  |
|                      | 電子納品運用ガイドライン【測量編】                             | 平成21年6月  | 国土交通省          |  |  |  |
|                      | 地質·土質調査成果電子納品要領(案)                            | 平成20年12月 |                |  |  |  |
|                      | 電子納品運用ガイドライン(案) 【地質・土質調査編】                    | 平成22年8月  | 国土交通省          |  |  |  |
|                      | 十木設計業務等の電子納品要領(案)                             | 平成20年5月  | 国土交通省          |  |  |  |
|                      | 地方整備局(港湾空港関係)の事業における電子納品運用ガイドライン<br>(案) 【業務編】 | 平成22年5月  | 国土交通省<br>(港湾局) |  |  |  |
|                      | CAD製図基準 (案)                                   | 平成20年5月  |                |  |  |  |
| 港<br>湾               | CAD製図基準に関する運用ガイドライン(案)                        | 平成21年6月  | 国土交通省          |  |  |  |
| 空                    | デジタル写真管理情報基準                                  | 平成22年9月  |                |  |  |  |
| 港                    | 測量成果電子納品要領 (案)                                | 平成20年12月 |                |  |  |  |
|                      | 電子納品運用ガイドライン【測量編】                             | 平成21年6月  | 国土交通省          |  |  |  |
|                      | 地質 · 十質調査成果電子納品要領(案)                          | 平成20年12月 |                |  |  |  |
|                      | 電子納品運用ガイドライン(案)<br>【地質・土質調査編】                 | 平成22年8月  | 国土交通省          |  |  |  |
|                      | 土木設計業務等の電子納品要領 電気通信設備編                        | 平成22年9月  |                |  |  |  |
|                      | 電子納品運用ガイドライン【電気通信設備業務編】                       | 平成23年3月  | 国土交通省          |  |  |  |
| 電                    | CAD製図基準 電気通信設備編                               | 平成22年9月  |                |  |  |  |
| 気<br>通               | CAD製図基準に関する運用ガイドライン【電気通信設備編】                  | 平成23年3月  |                |  |  |  |
| 信                    | デジタル写真管理情報基準                                  | 平成22年9月  |                |  |  |  |
|                      | 電子納品運用ガイドライン【測量編】                             | 平成21年6月  | 国土交通省          |  |  |  |
|                      | 電子納品運用ガイドライン(案)<br>【地質・土質調査編】                 | 平成22年8月  | 国土交通省          |  |  |  |
|                      | 土木設計業務等の電子納品要領(案)機械設備工事編                      | 平成24年12月 |                |  |  |  |
|                      | 電子納品運用ガイドライン(案)機械設備工事編【業務】                    | 平成24年12月 |                |  |  |  |
|                      | CAD製図基準(案)機械設備工事編                             | 平成24年12月 |                |  |  |  |
| 機                    | CAD製図基準に関する運用ガイドライン(案)機械設備工事編                 | 平成24年12月 | 国土交通省          |  |  |  |
| 械<br>設               | デジタル写真管理情報基準                                  | 平成22年9月  |                |  |  |  |
| 備                    | 電子納品要領(案)機械設備工事編 施設機器コード                      | 平成24年12月 |                |  |  |  |
|                      | 機械設備保守点検業務の電子納品運用ガイドライン(案)                    | 平成24年12月 |                |  |  |  |
|                      | 電子納品運用ガイドライン【測量編】                             | 平成21年6月  | 国土交通省          |  |  |  |
|                      | 電子納品運用ガイドライン(案)<br>【地質・土質調査編】                 | 平成22年8月  | 国土交通省          |  |  |  |

表 2-3 土木部関係業務委託において準拠する国の要領・基準類

・港湾空港関係の事業においては、CAD 製図基準(案)及びデジタル写真管理情報基準に ついては[国土交通省]を適用しますが、その際に留意すべき点が、「地方整備局(港湾 空港関係)の事業における電子納品運用ガイドライン【資料編】」[国土交通省港湾局] に記載されています。

| 種別          | 要領·基準類                         | 発行年月     | 所管    |
|-------------|--------------------------------|----------|-------|
|             | 設計業務等の電子納品要領(案)                | 平成23年3月  |       |
|             | 電子納品運用ガイドライン(案)<br>【業務編】       | 平成24年3月  |       |
| 般<br>土      | 電子化図面データの作成要領 (案)              | 平成23年3月  | 農林水産省 |
| 木           | 電子化図面データ作成運用ガイドライン(案)          | 平成24年3月  |       |
| 漁           | 電子化写真データの作成要領 (案)              | 平成23年3月  |       |
| 港           | 測量成果電子納品要領 (案)                 | 平成24年3月  | 農林水産省 |
| 漁<br>場      | 電子納品運用ガイドライン(案)<br>【測量編】       | 平成24年12月 |       |
|             | 地質・十質調査成果電子納品要領(案)             | 平成24年3月  | 農林水産省 |
|             | 電子納品運用ガイドライン(案)<br>【地質・土質調査編】  | 平成24年12月 |       |
|             | 十木設計業務等の電子納品要領(案)              | 平成20年5月  |       |
|             | 電子納品運用ガイドライン(案)【業務編】           | 平成21年6月  |       |
|             | CAD製図基準 (案)                    | 平成20年5月  | 国土交通省 |
| 森<br>農<br>林 | CAD製図基準に関する運用ガイドライン(案)         | 平成21年6月  |       |
| 林<br>土<br>水 | デジタル写真管理情報基準                   | 平成22年9月  |       |
| 木           | 測量成果電子納品要領 (案)                 | 平成20年12月 | 国土交通省 |
| 部           | 電子納品運用ガイドライン【測量編】              | 平成21年6月  |       |
|             | 地質・十質調査成果電子納品要領(案)             | 平成20年12月 | 国土交通省 |
|             | 電子納品運用ガイドライン(案) 【地質・十質調査編】     | 平成22年8月  |       |
|             | 設計業務等の電子納品要領(案) 電気通信設備編        | 平成25年3月  |       |
| 電<br>気      | 電子納品運用ガイドライン(案)【電気通信設備業務編】     | 平成25年3月  |       |
| 通           | 電子化図面データの作成要領(案) 雷気通信設備編       | 平成25年3月  | 農林水産省 |
| 信           | 電子化図面データ作成運用ガイドライン(案)【電気通信設備編】 | 平成25年3月  |       |
|             | 電子化写真データの作成要領 (案)              | 平成23年3月  |       |
|             | 設計業務等の電子納品要領(案) 機械設備工事編        | 平成26年3月  |       |
| 機           | 電子納品運用ガイドライン(案)機械設備工事編 【業務】    | 平成26年3月  |       |
| 械           | 電子化図面データの作成要領(案) 機械設備工事編       | 平成26年3月  | 農林水産省 |
| 設<br>備      | 電子化図面データ作成運用ガイドライン(案) 機械設備工事編  | 平成26年3月  |       |
|             | 電子化写真データの作成要領 (案)              | 平成23年3月  |       |
|             | 機械設備保守点検業務の電子納品運用ガイドライン(案)     | 平成26年3月  |       |

表 2-4 農林水産部関係業務委託において準拠する国の要領・基準類

・森林土木業務における要領・基準は現在、林野庁が定めた要領・基準が存在しないため、 国土交通省の要領・基準等を準用するものとします。 詳しくは、(参考資料7)森林土木業務委託編を参照してください。

#### 2-4 電子納品の構成

・電子成果品の構成は、図2-1を原則とします。

- ・各フォルダには、電子成果品として発注者に引き渡すものを格納します。
- ・格納するファイルがないフォルダは、作成する必要がありません。

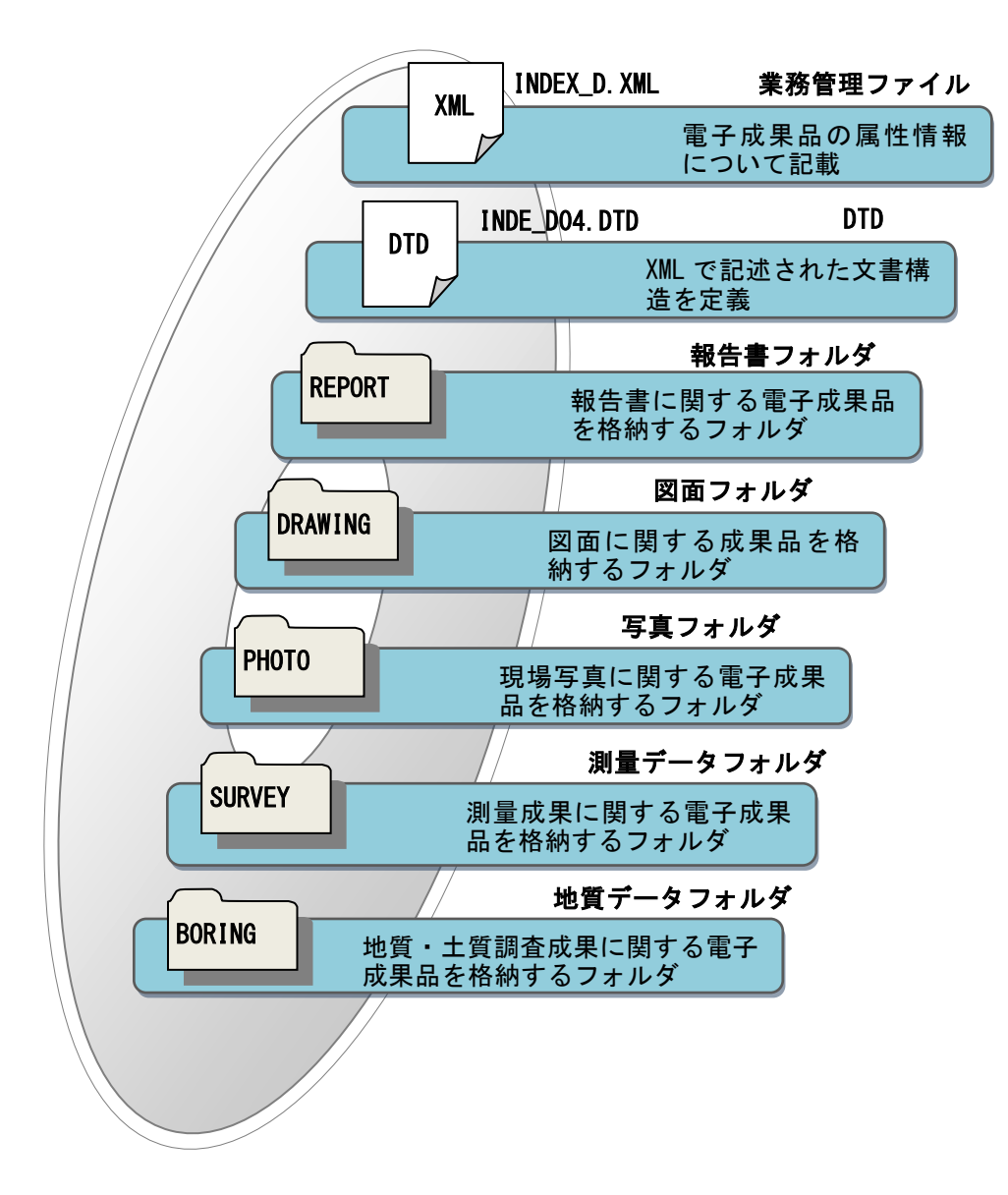

図 2-1 電子媒体に格納される電子成果品のイメージ

#### 2-5 電子納品の流れ

・電子成果品の流れは、下記のフロー図によります。

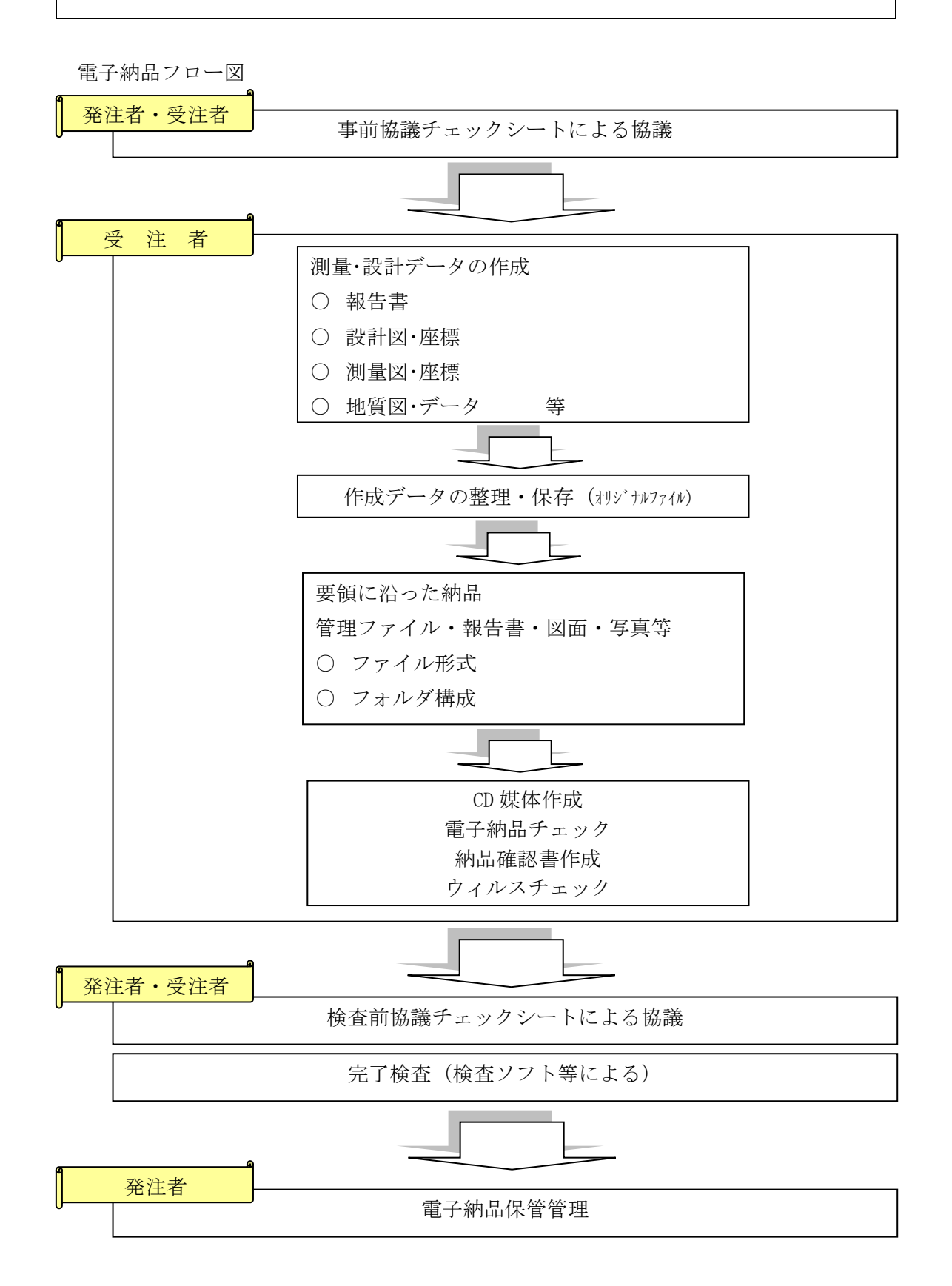

#### 第3章 電子納品のすすめかた

#### 3-1 発注時の確認

・電子納品の実施にあたり、発注者は必要事項を特記仕様書等に記述します。

・受注者は、共通仕様書及び特記仕様書の記載を十分確認してください。

以下に、電子納品対象業務における特記仕様書の記述例を示します。

電子納品対象業務特記仕様書(案)

第1条(対象業務)

本業務は、電子納品対象業務とする。

第2条(適用基準)

 成果品は、岡山県電子納品ガイドライン(案)【業務委託編】(以下「ガイドライ ン」という。)に基づいて作成すること。

第3条(事前協議及び検査前協議)

 業務の着手前及び納品検査前に、ガイドラインに基づく協議を行うものとし、受発注 者間で業務着手前及び納品検査前に十分な協議を行い、必要な合意を図るものとする。 第4条(提出成果品)

 成果品は、電子化対象部分の成果品を格納した「電子媒体」と、電子化対象外部分及 び署名押印が必要な提出書類等を簡易加除式ファイルに綴じた「紙成果」とに取りまと めて、正副各1部提出する。また、この電子化対象成果及び電子化対象外成果を含め全 てを「紙」に印刷した成果品を、簡易加除式ファイルに綴じたもの(簡易報告書)を1 部提出すること。なお、この場合の図面は縮小版(A3)印刷とするが、監督員と協議の 上、A1版等で提出することができる。

第5条(成果品の納品に係る費用)

成果品の納品に係る費用については、従来どおりとする。

第6条(電子納品データのチェック)

 電子納品にあたっては、電子納品データのフォルダ構成、管理項目、ファイル名等の ガイドラインとの整合性をチェックプログラム(岡山県の電子納品チェックシステム( ホームページ))により確認し、エラーが無いことを確認した後、ウィルス対策を実施 した上で提出すること。

※岡山県電子納品チェックシステム

URL:http://www.pref.okayama.jp/doboku/gikan/cals/cals.html

・特記仕様書の記述は、業務内容等に応じて適宜加除修正します。

- ・成果品は、原則として電子化対象部分を「電子媒体」で、電子化対象外及び署名押印 が必要なものは「紙」でそれぞれ2部(1部は写し)とします。また、検査確認のた め全てを印刷した簡易報告書を1部作成し、合計で3セットを提出してください。
- ・岡山県電子納品チェックシステムは、受発注者とも上記ホームページから無料でダウ ンロードし、使用することができます。

・電子納品に一般的に必要な機器、ソフトウェア、システム等は次のとおりです。 1)機器類 ・パソコン ・プリンタ ・CD-R(DVD-R)ドライブ ・デジタルカメラ 2)ソフトウェア類 ・ワープロソフト ・表計算ソフト ・CAD 図面作成ソフト ・PDF ファイル作成ソフト ・ウィルス対策ソフト ・電子納品支援ソフト ・CD-R(DVD-R)書き込みソフト ・岡山県電子納品チェックシステム(岡山県 HP から無料ダウンロード)

※上記の仕様等については、表3-1、表3-2を原則とします。

表3-1 機器類の仕様

| 象<br>対                 | 仕 様                                                                                                    |                                                                   |  |  |
|------------------------|----------------------------------------------------------------------------------------------------|-------------------------------------------------------------------|--|--|
| デジタルカメラ                | ・100万画素以上の写真が撮影できるもの<br>・提出する写真は、100万画素程度とします。<br>なお、地質のコア写真は、200万画素以上とします。                                                         |                                                                   |  |  |
|                        | 表3-2 ソフトウェア類の仕様                                                                                                    |                                                                   |  |  |
| 対 象                    | 仕様                                                                                                    |                                                                   |  |  |
| ワープロソフト                | Word または 一太郎<br>※Word 2007以上を使用の場合は2003以前のバージョンで<br>保存してください。                                                                       |                                                                   |  |  |
| 表計算ソフト                 | Excel<br>※Exce1 2007以上を使用の場合は2003以前のバージョンで<br>保存してください。                                                                             |                                                                   |  |  |
| PDFファイル作成ソフト           | PDF バージョン1.3以上 (日本語版)                                                                                                    |                                                                   |  |  |
| CAD図面作成ソフト             | CADデータ交換標準仕様SXFに対応すること<br>※オープンCADフォーマット協議会によるOCF検定の認定<br>(制限事項ありの認証でも可) を受けているものを使用す<br>ることが望ましい。制限事項ありの場合は、制限事項に十<br>分留意して利用すること。 |                                                                   |  |  |
| $CD-R/DVD-R$           | $CD-R$                                                                                                    | IS09660フォーマット形式で書き込みができ<br>るもの                                    |  |  |
| 書き込みソフト<br>(※原則CD-R使用) | $DVD-R$                                                                                                    | DVD-R作成論理フォーマット形式である<br>UDF/ISO ブリッジ形式で書き込みができるも<br>$\mathcal{O}$ |  |  |

※Word、Excel は、米国 Microsoft Corporation の米国およびその他の国における登録商 標、一太郎は、株式会社ジャストシステムの登録商標です。

#### 3-3 事前協議

- ・電子納品を円滑に行うため、業務着手時に、本ガイドラインに添付してある「事前協 議チェックシート」(参考資料1)を利用し、受発注者間で事前協議を行ってくださ い。
- ・「事前協議チェックシート」(参考資料1)は、納品対象物として提出してください。
- 1)事前協議は、業務着手時に特に次の事項について行い、受発注者双方で共通認識を持 ち、正しい成果品を納品するようにしてください。
	- ・電子納品データを作成するソフトウェア及びバージョン情報
	- ・電子納品の対象項目
	- ・遵守すべき要領・基準類
	- ・コンピュータウィルス対策の内容
	- ・受注者のデータバックアップ体制
	- ・電子化が困難な図書の取り扱い
	- ・基準にない項目の取扱い

#### 3-4 写真の取り扱い

・写真の取り扱いに係る留意点は以下のとおりです。

- 1)写真の有効画素数について
	- ・写真の有効画素数は、黒板の文字及び撮影対象が確認できることを指標とし、100 万 画素程度(300KB~600KB 程度)とします。 なお、地質のコア写真は、200 万画素以上とします。

- 2)写真の納品方法について
	- ア)電子成果品として納品する写真について
		- ・電子成果品とする写真は、岡山県調査、設計、測量業務等共通仕様書で提出するこ とが定められたもの、及び、監督員が必要と指示したものとします。
		- ・監督員と協議の上、以下に記載する、いずれかの方法で提出してください。 ①印刷製本して提出(従来の写真帳による管理と同等) ②デジタル写真管理情報基準(案)に基づいて整理し、別の CD-R 等で提出 ③ファイル名やフォルダ名を日本語表記にして、業務種別や試料番号等で分かり やすく整理して、別の CD-R 等で提出
- 3)デジタルカメラの設定
	- ・撮影前には、必ずデジタルカメラの日時設定及び有効画素数の設定を必ず確認してく ださい。
- 4)写真の補正について
	- ・デジタル写真の補正は、原則行うことはできません。
	- ・業務上の問題ではなくデジタルカメラの操作方法等によるミス(画素数や色調等)で あることが明らかな場合、監督員の承諾を得て補正できます。
	- ・補正を行う場合は、「デジタル写真補正申請書」(参考資料3)に必要事項を記入し て監督員に提出してください。提出の方法は「デジタル写真補正申請書」(参考資料 3)に付随する「デジタル写真補正申請にかかる手順」に基づいて提出してください。
	- ・監督員は、写真データを確認し、やむを得ないと判断する場合は承諾してください。
	- ・「デジタル写真補正申請書」は納品物として必ず提出してください。
- 5)写真管理項目の撮影日時について
	- ・デジタルカメラの日時設定を間違えて写真を撮影した場合は、写真管理項目の撮影日 時には、実際に写真を撮影した日付を登録してください。その際、以下の点に留意し てください。
		- ①「デジタル写真補正申請書」(参考資料3)に必要事項を記入して監督員に提出し てください。
		- ②「デジタル写真補正申請書」は納品物として必ず提出してください。 ③写真データのプロパティを変更することは禁止されています。

#### 3-5 完了検査

・完了検査に係る留意点は、以下のとおりです。

- 1)電子納品検査事前協議について
	- ・電子成果品の確実な確認を行うために、受発注者間で電子納品検査前協議を行います。
	- ・受注者は、「検査前協議チェックシート(業務委託用)」(参考資料2)を作成し、内 容について監督員に確認を行ってください。
- 2) 検査方法について
	- ・完了検査は成果品の正確性を確保するため、CD-R 等納品予定の電子成果品で行ってく ださい。
	- ・パソコン等検査に必要な環境は原則として発注者が準備を行いますが、円滑に検査を 行うため、協議により受注者が準備する場合はこの限りではありません。

#### 3-6 成果品の提出

・成果品の提出に係る留意点は、以下のとおりです。

#### 1) 提出前に行うこと

- ア)岡山県が公開する「岡山県電子納品チェックシステム」によりチェックを行い、エ ラーのないものを提出してください。ただし、事前協議等で監督員とエラーが発生 することを合意した場合はこの限りではありません。
	- ・岡山県電子納品チェックシステムのダウンロードはこちらからできます。 http://www.pref.okayama.jp/doboku/gikan/cals/cals.html (無料)
- イ)ウィルスチェックを実施してください。
	- ・ウィルスチェックに関しては、「4-7 納品媒体」を参照してください。
- 2) 提出物について
	- ア)受注者は、以下に記載するものを提出してください。
		- ·電子媒体 (CD-R 等)に格納した電子成果品
		- ・岡山県電子納品チェックシステムのチェック結果の印刷物
		- ・納品確認書(参考資料4)
	- イ)監督員と合意した「岡山県電子納品チェックシステム」に係るエラーがある場合は、 その内容を納品確認書に記載しておいてください。

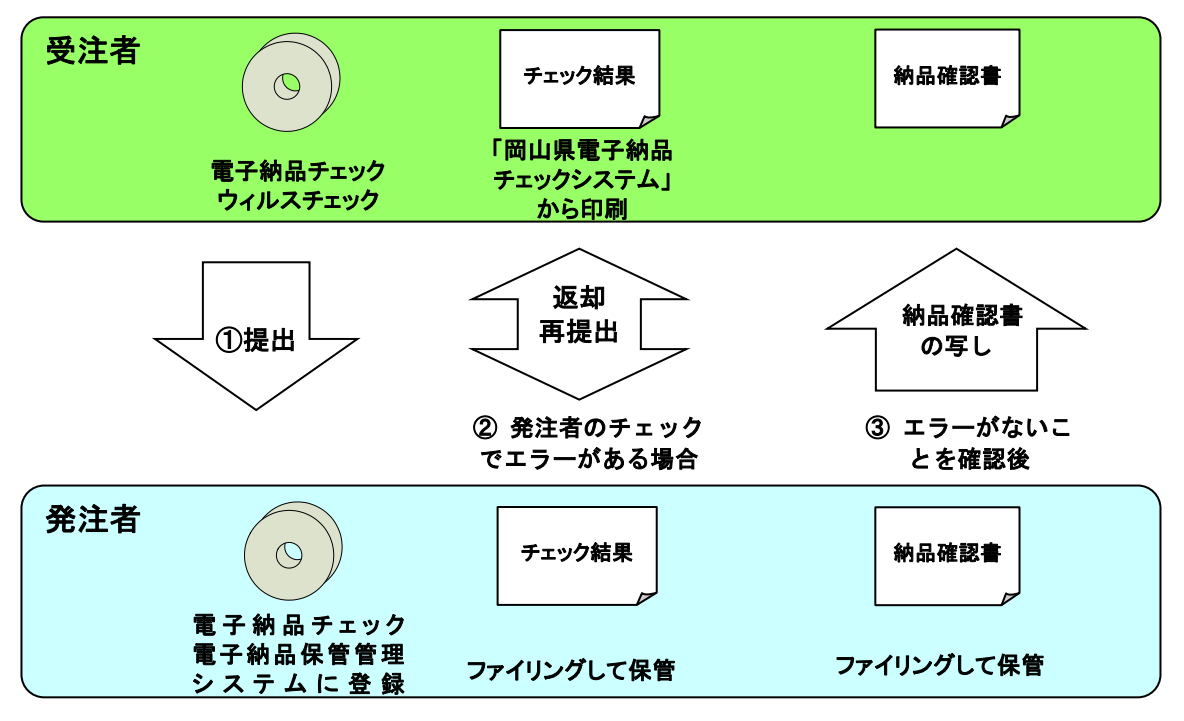

図 3-1 成果品の提出フロー図

#### 第4章 電子成果品について

#### 4-1 業務委託成果の電子納品対象書類

・電子納品の対象書類は、表 4-1 を基本として、事前協議により決定します。

| 類<br>分              | 成果品種別                  | 各ファイル等格納例                                                                                                    |  |  |
|---------------------|------------------------|----------------------------------------------------------------------------------------------------|--|--|
| 報告書<br>(REPORT)     | 報告書                    | 業務計画書・業務打合せ簿・打合せ記録簿・<br>事前協議チェックシート・業務履行報告<br>書・数量計算書・特記仕様書・設計照査結<br>果表・測量業務チェックリスト(以上PDF<br>形式)<br>現地踏査等の写真 等 |  |  |
|                     | 報告書オリジナル               | 上記の元ファイル (Excel、Word 等)                                                                                        |  |  |
| 図面<br>(DRAWING)     | 図面                     | 平面図・縦断図・横断図・構造図 等                                                                                              |  |  |
| 写真                  | 写真                     | 写真帳として納品する写真                                                                                                   |  |  |
| (PHOTO)             | 参考図                    |                                                                                                    |  |  |
| 測量データ<br>(SURVEY)   | 測量成果                   | 基準点網図・線形図・用地計画図等                                                                                               |  |  |
| 地質調査データ<br>(BORING) | 地質調査資料                 | ボーリング柱状図等                                                                                                    |  |  |
|                     | 業務管理ファイル               |                                                                                                    |  |  |
| 管理ファイル              | 報告書管理ファイル<br>図面管理ファイル等 |                                                                                                    |  |  |

表4-1 電子納品対象書類一覧

【電子納品の対象としない書類】

- 1)契約に係る書類は電子納品の対象とはしません。
- 2)修正設計において図面データが無く、紙の図面のみが提供された場合、この図面は 電子納品の対象とはしませんが、監督員と協議の上、作成した図面を発注者が必要 とする場合は、参考資料としてオリジナルデータを提出してください。
	- ·この場合、CAD 製図基準(案)等に基づいた図面でなくてもかまいません。
	- ・このオリジナルデータは図面フォルダ(DRAWING)に格納せず別媒体で提出して ください。
	- ※修正設計でも、新規に作成する図面は CAD 製図基準(案)等に基づき図面を作成 し、電子納品対象とします。
	- ※本ガイドラインで「CAD 製図基準(案)等」とは、CAD 製図基準(案)[国土交通 省]、電子化図面データの作成要領(案)[農林水産省]等のことを指します。

#### 4-2 フォルダ構成

- ・電子成果品は、農林水産省・国土交通省の要領・基準類に準拠し、図 4-1 に示すフォ ルダ構成を原則とします。
- ・格納するファイルがない場合は、フォルダを作成する必要はありません。
- ・各フォルダに格納するファイルの詳細は、表 4-2 のとおりです。

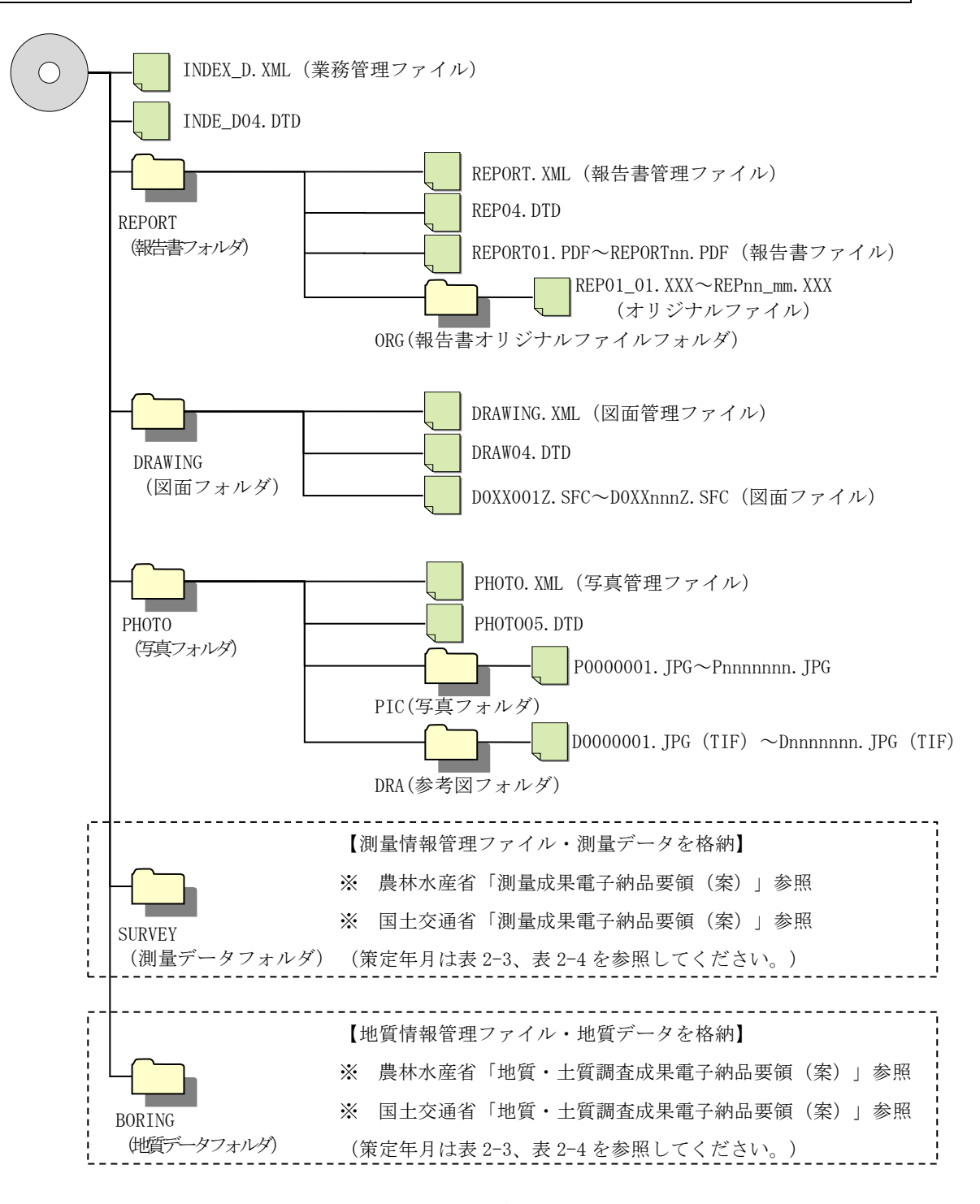

図4-1 フォルダ構成図

| 項<br>目           | フォルダ          | サブフォルダ名                     | ファイルの種類                 | ファイル形式                        |
|------------------|---------------|-----------------------------|-------------------------|-------------------------------|
|                  |               |                             | 業務管理ファイル                | XML                           |
| 報告書              | <b>REPORT</b> |                             | 報告書管理ファイル<br>報告書ファイル    | XML<br><b>PDF</b>             |
|                  |               | <b>ORG</b>                  | 報告書オリジナルファイル            | オリジナルファイル形式                   |
| 図面               | DRAWING       |                             | 図面管理ファイル<br>図面ファイル      | XML<br>SXF (SFC)              |
| 写真               | <b>PHOTO</b>  |                             | 写真管理ファイル                | XML                           |
|                  |               | PIC                         | 写真ファイル                  | <b>JPEG</b>                   |
|                  |               | <b>DRA</b>                  | 参考図ファイル                 | JPEGまたはTIFF (G4)              |
| 測量デ<br>ータ        | <b>SURVEY</b> |                             | 測量情報管理ファイル              | XML                           |
|                  |               | <b>KITEN</b><br>(基準点測<br>量) | 測量成果管理ファイル<br>測量記録·測量成果 | XML, TXT, PDF,<br>オリジナルファイル形式 |
|                  |               | <b>SUI JUN</b><br>(水準測量)    | 測量成果管理ファイル<br>測量記録・測量成果 | XML, TXT, PDF,<br>オリジナルファイル形式 |
|                  |               | <b>CHIKEI</b><br>(地形測量)     | 測量成果管理ファイル<br>測量記録·測量成果 | XML, DM, PDF,<br>オリジナルファイル形式  |
|                  |               | <b>ROSEN</b><br>(路線測量)      | 測量成果管理ファイル<br>測量記録・測量成果 | XML, TXT, PDF<br>オリジナルファイル形式  |
|                  |               | <b>KASEN</b><br>(河川測量)      | 測量成果管理ファイル<br>測量記録・測量成果 | XML, TXT, PDF,<br>オリジナルファイル形式 |
|                  |               | DOC                         | 協議書·特記仕様書<br>· 実施報告書    | PDF, オリジナルファイル形式              |
| 地質デ<br>ータ        | <b>BORING</b> |                             | 地質情報管理ファイル              | XML                           |
|                  |               | <b>DATA</b>                 | ボーリング交換用データ             | XML                           |
|                  |               | LOG                         | 電子柱状図                   | PDF                           |
|                  |               | <b>DRA</b>                  | 電子簡略柱状図                 | SXF (SFC)                     |
| $\overline{PIC}$ |               |                             | コア写真管理ファイル              | XML                           |
|                  |               |                             | コア写真                    | <b>JPEG</b>                   |
|                  |               | <b>TEST</b>                 | 土質試験及び地盤調査管理<br>ファイル    | XML                           |
|                  |               |                             | 電子データシート                | PDF                           |
|                  |               |                             | 土質試験結果一覧表データ            | XML                           |
|                  |               |                             | データシート交換用データ            | XML                           |
|                  |               |                             | 電子土質試験結果一覧表             | PDF                           |
|                  |               |                             | グラフ・スケッチ情報              | <b>TIFF</b><br>(BMP, JPEG)    |
|                  |               |                             | デジタル試料供試体写真             | <b>JPEG</b>                   |
|                  |               |                             | その他管理ファイル               | XML                           |
|                  |               | <b>OTHRS</b>                | その他の地質調査資料              | オリジナルファイル形式                   |

表4-2 フォルダ名及びサブフォルダ名

4-3 ファイルの形式

- ・成果品の電子データのファイル形式については、次のとおりとします。
	- 1)業務管理ファイル及び各フォルダの管理情報ファイルのファイル形式は、XML 形 式とします。
	- 2) 報告書ファイルのファイル形式は、PDF 形式とします。
	- 3)報告書オリジナルファイルのファイル形式は、原則として以下のとおりとします。 ・ワープロソフト・・・Microsoft Word ファイルまたは一太郎ファイル
		- ・表計算ソフト ・・・Microsoft Excel ファイル
		- ・画像ファイル ・・・JPEG 形式、または TIFF 形式
	- 4)図面ファイルのファイル形式は、SXF(SFC)形式とします。
		- ・修正設計の場合は、監督員と協議の上、オリジナルファイルを納品してください。
	- 5)写真ファイルのファイル形式は JPEG 形式とします。
		- ·参考図ファイルは、IPEG 形式または TIFF (G4) 形式とします。
	- 6)地質データファイルのファイル形式は、国土交通省「地質・土質調査成果電子納 品要領(案)」または、農林水産省「地質・土質調査成果電子納品要領(案)」 に従ってください。

※要領(案)の策定年月は、「2-3 対象となる要領・基準類」を参照してください。

- 7)測量データファイルのファイル形式は、国土交通省「測量成果電子納品要領 (案)」または、農林水産省「測量成果電子納品要領(案)」に従ってください。 ※要領(案)の策定年月は、「2-3 対象となる要領・基準類」を参照してください。
- ・報告書オリジナルファイルに挿入するポンチ絵等については、必ずしも「CAD 製図基準 (案)等」に従う必要はありません。内容の確認が受発注者双方で行えるものであれ ば構わないので、監督員と協議のうえ使用するファイル形式を決定してください。
- ・各管理ファイルの閲覧性を高めるため、スタイルシートを用いてもかまいませんが、 その場合は XSL に準じて作成してください。スタイルシートを作成した場合は、各管 理ファイルと同じ場所に格納してください。
- ・各ファイルの拡張子は 3 文字とし、各ファイル間でリンクや階層を持ったファイルの使 用は禁止とします。ただし、この規則に拠りがたい資料を納品する必要がある場合は、 ファイルを圧縮して該当するフォルダに格納してください。圧縮ファイル形式は監督員 と協議し決定してください。
- ・受発注者協議により、オリジナルファイルから変換した PDF ファイルも納品可としま す。この場合は、管理ファイルの「オリジナルファイル作成ソフトバージョン情報」に 変換ソフト名を記入してください。

4-4 PDFの変換方法

- ・PDF ファイルへの変換方法、ファイルの編集方法は次のとおりとします。
	- 1)用紙サイズは、A4 縦を基本とします。
	- 2)報告書ファイルを印刷した時に、文書、表、図、写真の中身が判読できるように 解像度や圧縮を設定して、ファイル変換してください。
	- 3)不要なフォントの埋めこみは行わないでください。また、特殊なフォントは用い ないでください。
	- 4) しおり(ブックマーク)は、報告書の目次と同じ章·節·項(見出しレベル 1~ 3)を基本として作成してください。また、該当ファイル以外の別ファイルへの リンクとなるしおりに関しては、大項目(章)に関してのみ作成してください。
	- 5) パスワード、印刷·変更·再利用の許可等のセキュリティに関する設定は行わな いでください。
	- 6)報告書ファイルのサイズが 10MB を超える場合には、閲覧時の利便性を考慮して、 原則 1 ファイルあたり 10MB を目途に分割することとしますが、分割によって閲 覧に支障がある場合は、監督員と協議の上、そのまま納品してもかまいません。
	- 7)初期表示の設定は、以下のとおりとしてください。
		- ・最初に表紙のページが表示される(しおりとページを表示)。
		- ・100%の倍率で表示される。

#### 4-5 ファイルの命名規則

・ファイルの命名規則については、以下のとおりとします。

- 1)共通規則
	- ・ファイル名・拡張子は、半角英数大文字とする。
	- ・ファイル名は8文字以内、拡張子は3文字以内とする。
- 2)報告書ファイルの命名規則

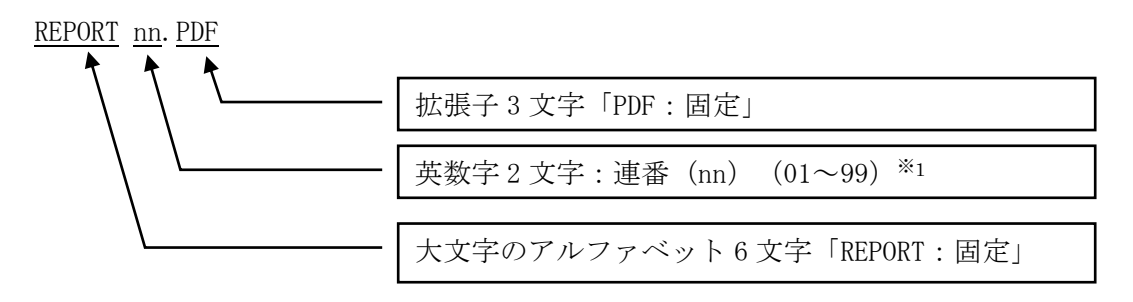

3)報告書オリジナルファイルの命名規則

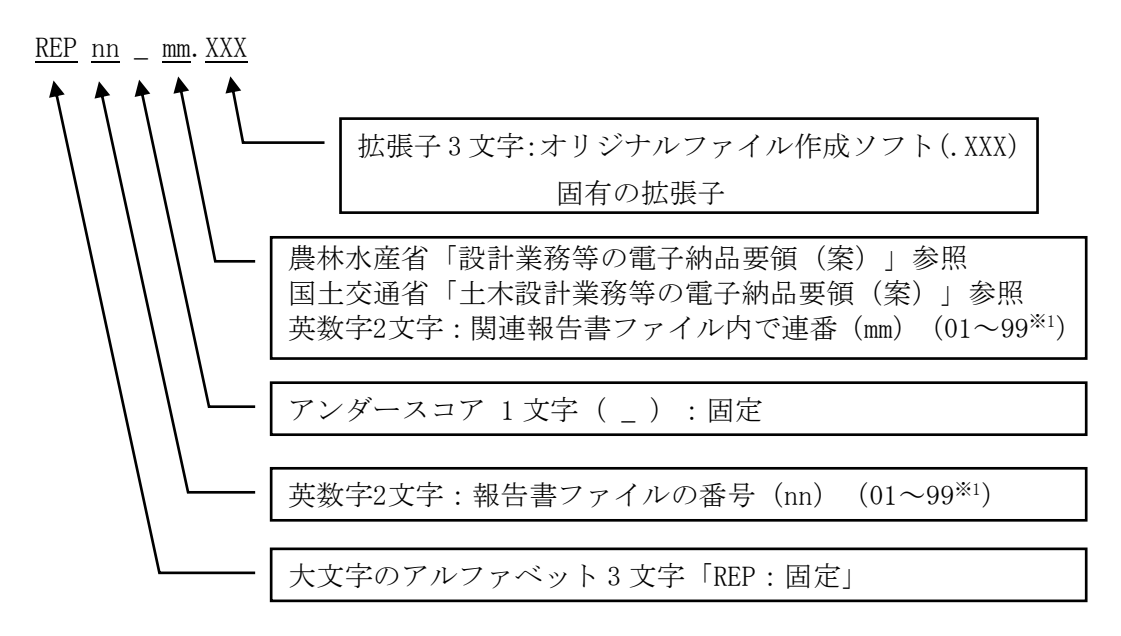

※1 連番の扱い

連番が100 を超える場合は、以下のようにアルファベットを用いる。 例)100~109の場合:A0~A9、110~119の場合:B0~B9、120~129の場合:C0~C9 4)CAD データファイルの命名規則

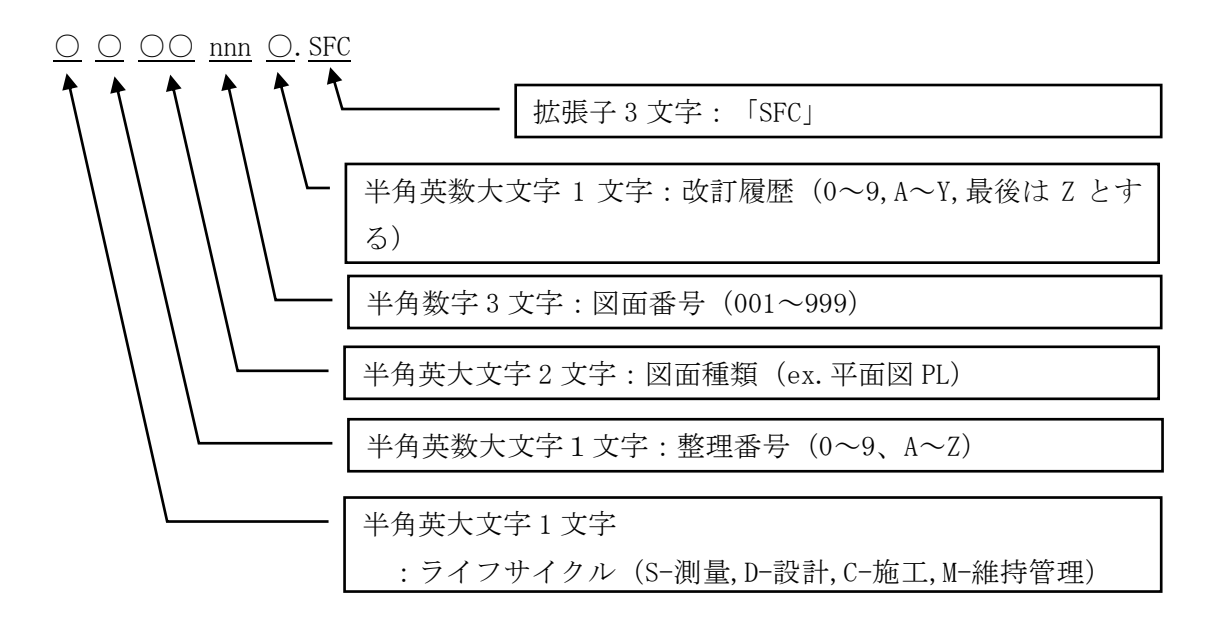

5)デジタル写真ファイルの命名規則

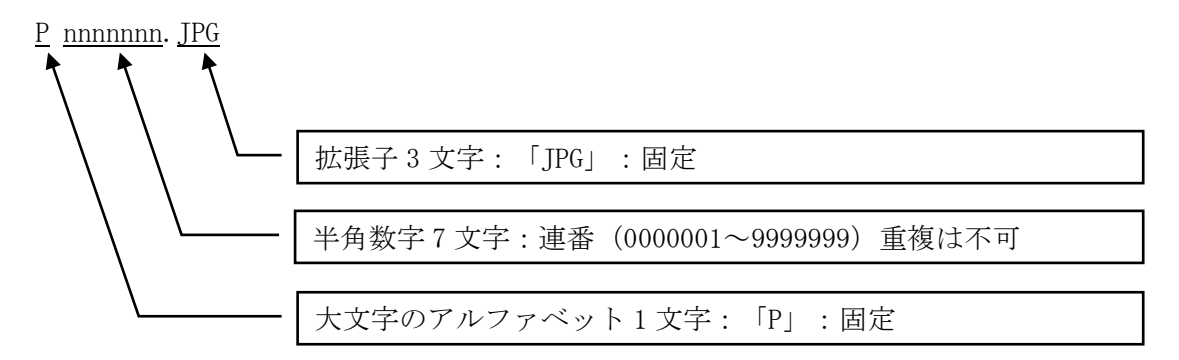

6)参考図ファイルの命名規則

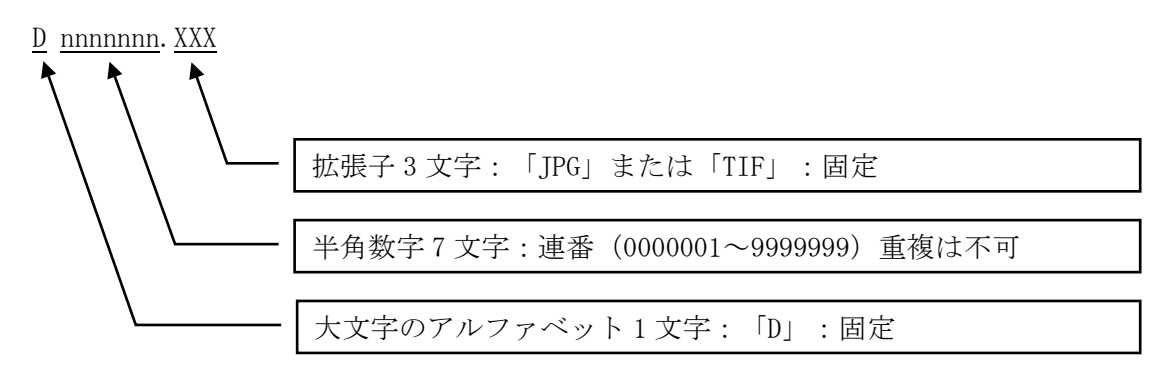

#### 4-6 成果品の工事管理項目等

- ・電子成果品に格納する各管理ファイル(XML ファイル)には、農林水産省、国土交通 省の要領・基準類に示される基礎情報、業務件名情報、場所情報等からなる各管理項 目を記入してください。
- 1)各管理項目を表 4-3 に、報告書管理項目を表 4-4 に記載します。
- 2) 枠内に記載以外の管理項目(図面管理項目、写真管理項目等)は、それぞれの要領· 基準類を参照してください。
	- ア)入力にあたっての注意事項
		- ・データ保管及び公共事業のライフサイクルにおける効果的な検索、再利用のため、 下記項目の記入に際しては以下のルールに従ってください。
			- ①英字及び数字(ハイフン等記号含む)はすべて半角文字で記入してください。 例) ○ 086-000-0000  $× 086 - 000 - 000$

②住所は「丁目」または「大字」まで記入し、数字は半角で記入してください。 例) ○ 岡山県岡山市北区内山下 2 丁目

- × 岡山県岡山市北区内山下 2-4-6
- × 岡山県岡山市北区内山下二丁目四番六号

③年月日を記入する時は、ハイフン(-)を挿入してください。

 $\varphi$  (b)  $\bigcirc$  2013-05-01  $\times$  20130501  $\times$  2013/05/01

- イ)業務管理項目の読み替え
	- ・岡山県発注業務において作成する業務管理項目は、農林水産省及び国土交通省が規 定する内容から、表 4-3 及び表 4-4 に記載するとおりに読み替えてください。

<業務管理項目表の凡例>

【記入者】

- ■: TECRIS から出力される XML ファイルを取り込むことが可能な項目 (TECRIS 情報の記入に当たっては、TECRIS の規則に従ってください。)
- □:電子媒体作成者が記入する項目
- ▲: 電子媒体作成ソフト等が固定値を自動的に記入する項目

【必要度】

- ◎:必須記入項目
- ○:条件付き必須記入項目(データが分かる場合は、必ず記入してください。)
- △:任意記入項

### 表 4-3 業務管理項目 (1/4)

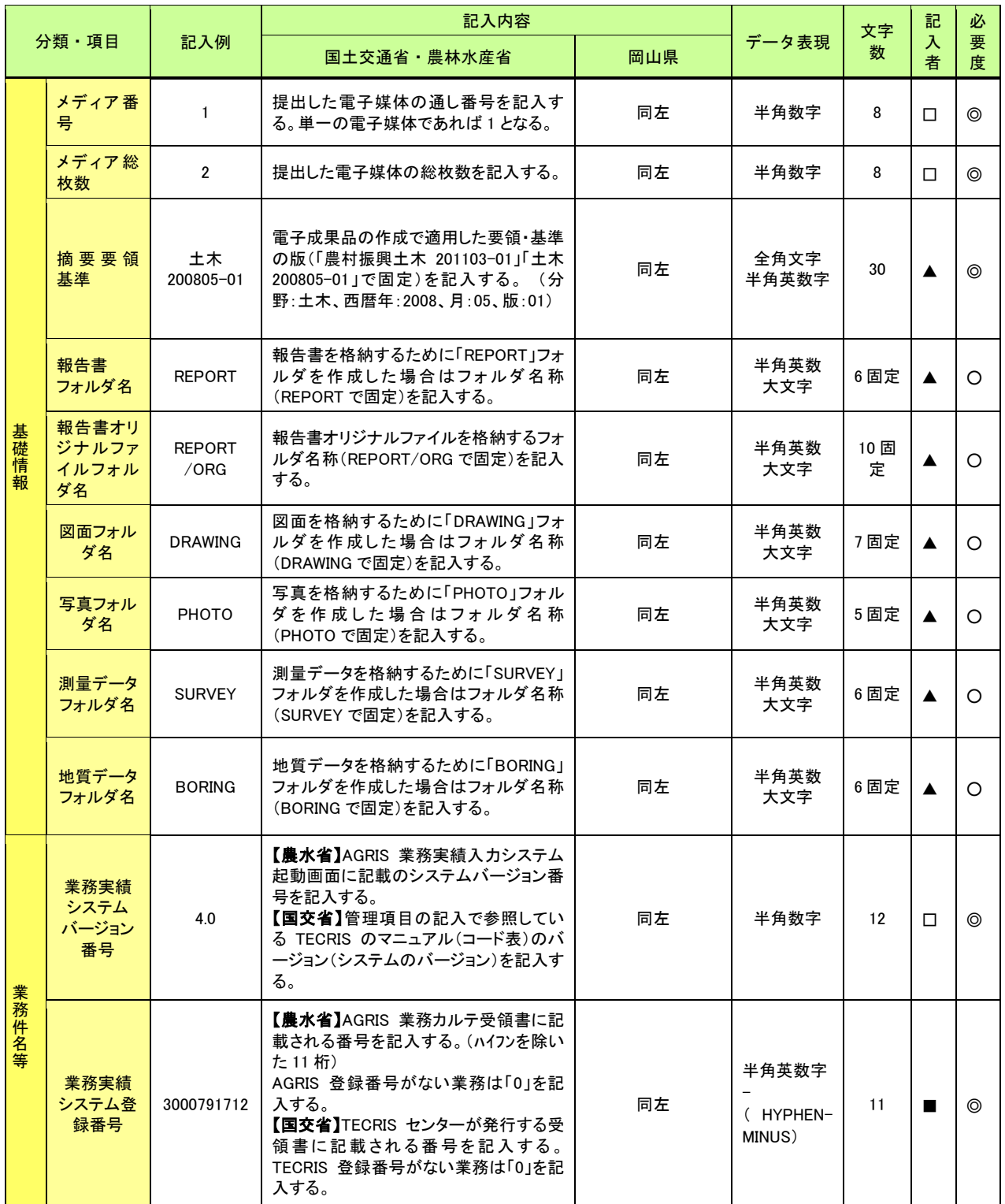

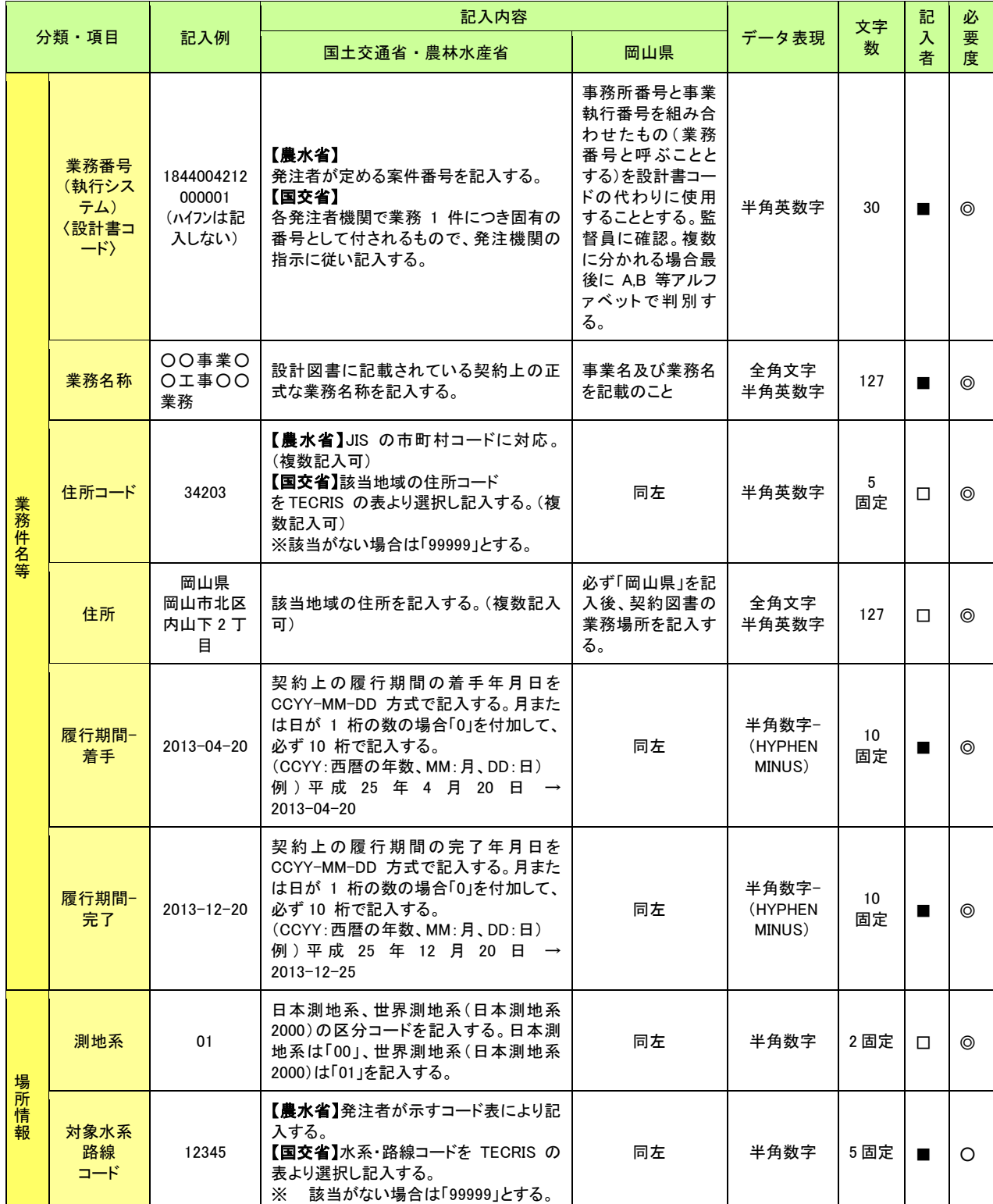

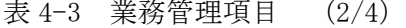

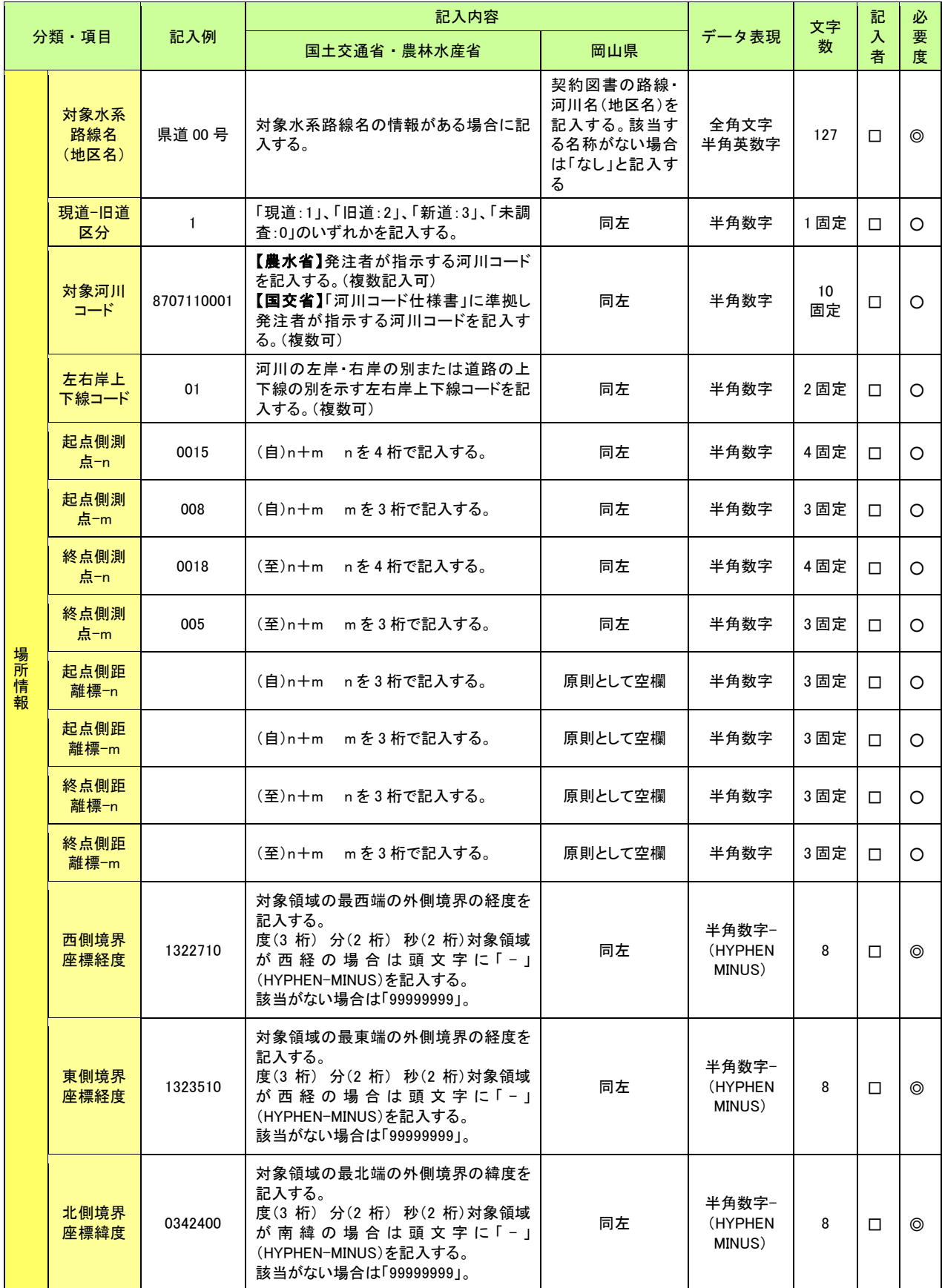

### 表 4-3 業務管理項目 (3/4)

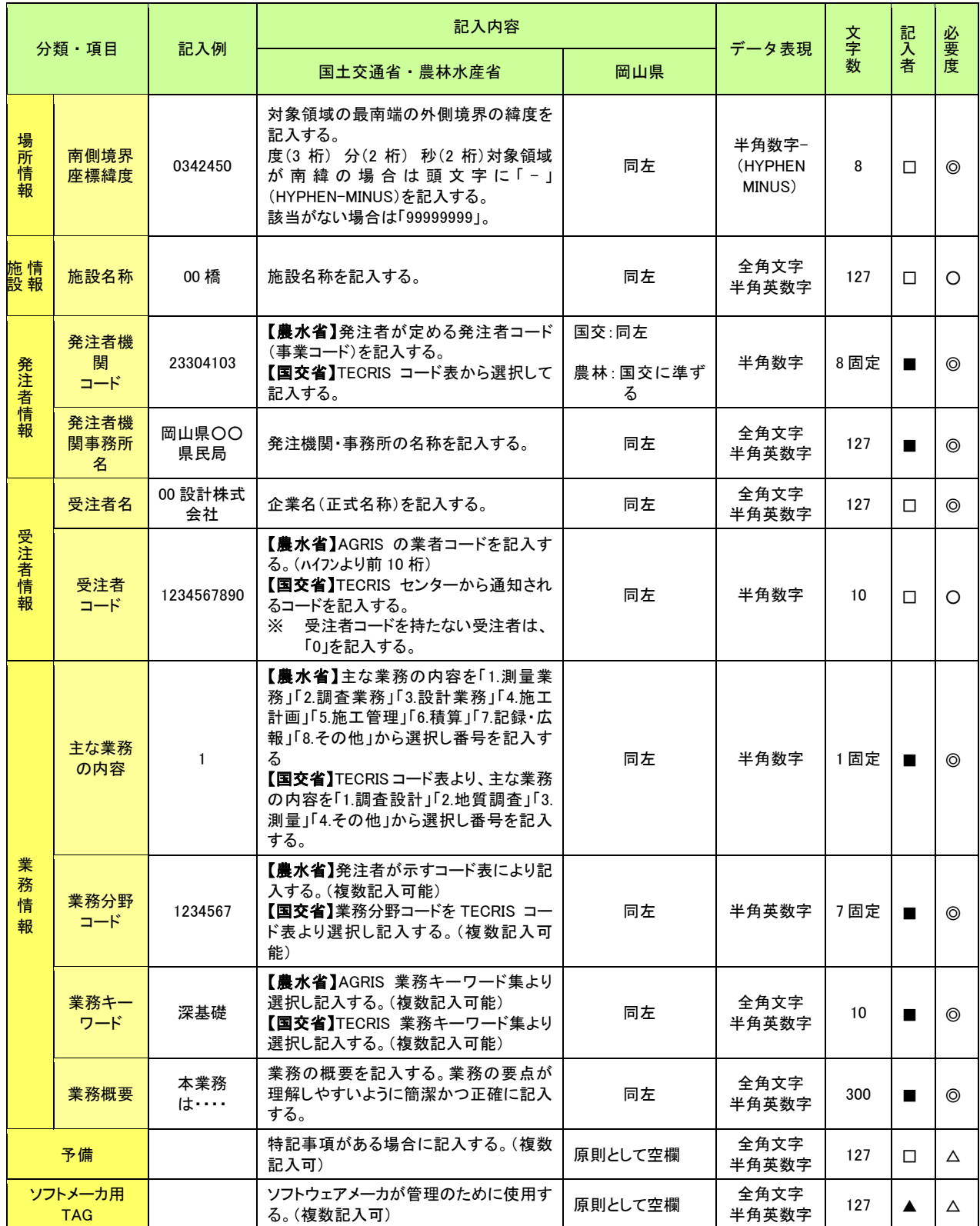

### 表 4-3 業務管理項目 (4/4)

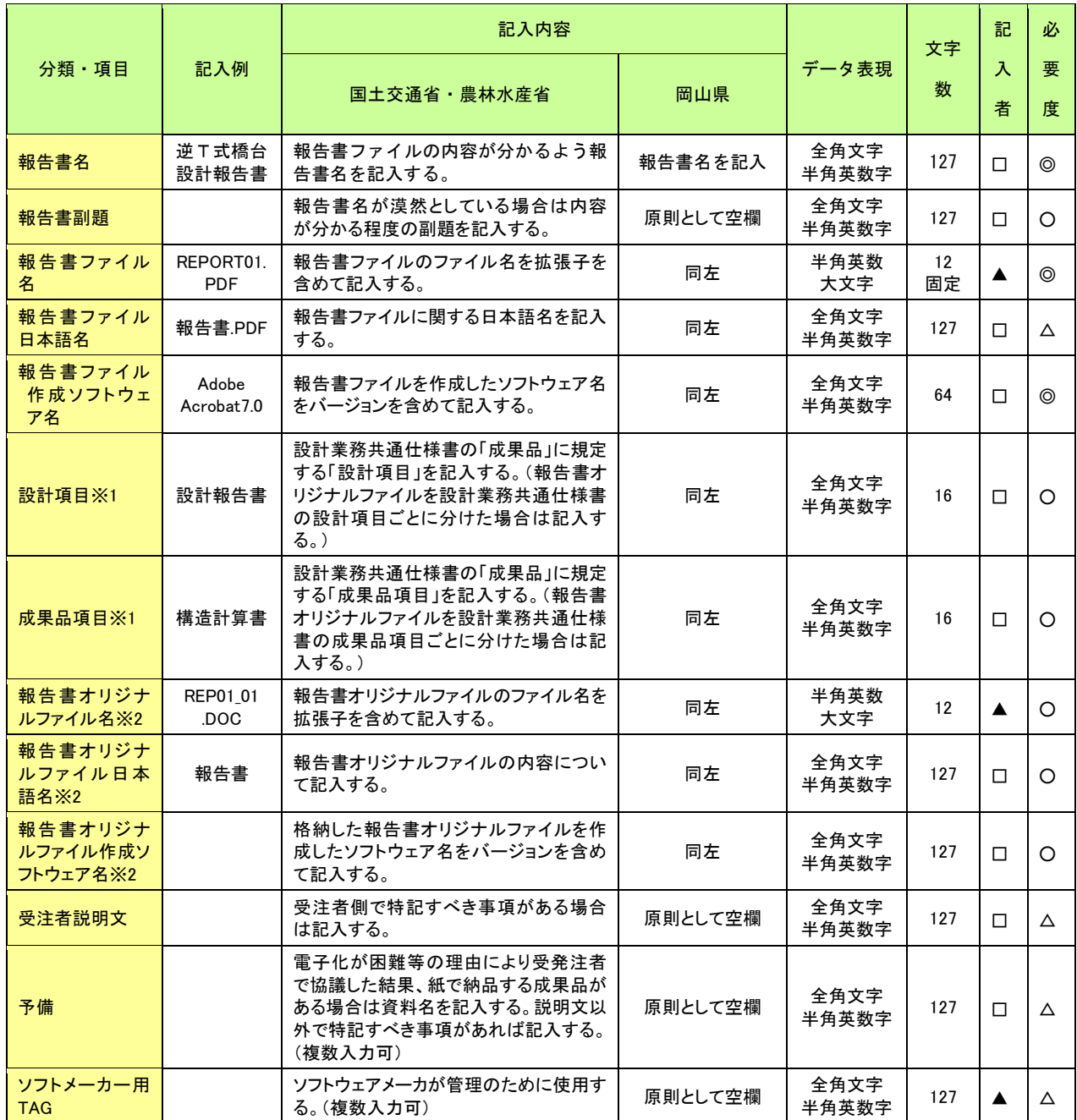

#### 表 4-5 報告書管理項目

記入内容について

- ・国土交通省の場合は「国交」、農林水産省の場合は「農水」、記載がない場合は、国土交通省・農 林水産省が同内容となっています。
- ・上表の国土交通省、農林水産省の記載は本ガイドライン P4~P5 の要領、基準等を指します。
- ・全角文字と半角英数字が混在している項目については、全角の文字数を示しており、半角英数字 2 文字で全角文字 1 文字に相当します。表に示している文字数以内で記入してください。
- ※1 設計項目と成果品項目は、重複する場合でも両方に記入してください。
- ※2 複数ある場合にはこの項を必要な回数繰り返す。

#### 4-7 納品媒体

・電子成果品を電子媒体に格納する際には、以下の項目に留意してください。

- 1)CD-R の使用を原則とします。
- 2)CD-R の書込みは、ISO9660 フォーマット形式を標準としますが、やむを得ない場合 は Joliet (ジュリエット)形式も可能とします。ただし本ガイドライン等のファイ ルの命名規則に従って、ファイル名、拡張子を半角英数大文字で作成し、岡山県電 子納品チェックシステムでエラーがないことを確認してください。
- 3)原則、1枚の CD-R に格納してください。
- 4)格納する容量が大きく、1枚の CD-R に収まらない場合は、国土交通省が定める要 領基準類に準じて複数枚の CD-R に格納してください。また、監督員と協議のうえ DVD-R を使用しても構いません。
- 5)電子媒体(CD-R 等)への書き込み前の電子成果品及び書き込み後の電子媒体につ いてウィルスチェックを行ってください。
- 6)ウィルスチェックを行う際は、必ずウィルス対策ソフトのアップデートを実施して、 ウィルス定義(パターンファイル)を最新の状態にしてください。
- 7)納品時には電子媒体(CD-R 等)を正副各 1 部提出するほか、電子納品の対象とし ない紙による納品物(簡易製本)1 部に納品確認書を併せて納品してください。
- ・電子成果品に使用する媒体 (CD-R) は粗悪品の使用がないように留意してください。
- ・ファイル名は 8 文字、拡張子は 3 文字までとします。
- ・DVD-R を使用する場合、フォーマット形式は UDF/ISO ブリッジ形式を標準とします が、やむを得ない場合は Joliet(ジュリエット)形式も可能とします。ただし、命名 規則等は CD-R に準じてください
- ※紙による納品は簡易加除式ファイル等に綴じたものとし、簡易加除式ファイルの背表 紙には、年度、業務名称名及び受注者業者名を明記してください。

4-8 電子媒体ラベル

- ・成果品の電子納品時における使用媒体に用いるラベルについては、次の各項目の記載 が必要です。
	- 1)媒体のラベルには、次の情報を記載してください。
		- ・ 業務番号
		- ・ 業務名称
		- ・ 年度
		- ・「正」または「副」、何枚目/総枚数
		- ・ 作成年月
		- ・ 発注者名
		- ・ 受注者名
	- 2)媒体を入れるプラスチックケースのラベルには下記内容を記載してください。
		- ・ 業務番号
		- ・「正」または「副」、何枚目/総枚数
		- ・ 業務名称
		- ・ 年度
		- ・ 路河川名(地区名)
		- ・ 委託場所
		- ・ 作成年月
		- ・ 発注者名
		- ・ 受注者名
		- ・ ウィルスチェックに関する情報
- 1) 電子媒体(CD-R 等)のラベル面には、上記項目を次のいずれかの方法で記載してくだ さい。
	- ア)電子媒体の表面へのプリンタ直接印字により作成する。
	- イ)油性フェルトペン等で、手書きにより作成する。
		- ·電子媒体(CD-R 等)のラベル面に直接手書きをする場合は、硬質の筆記具(鉛筆、 ボールペン等)で記入しないでください。電子媒体のラベル面を傷つけるとデータ を正常に読み出せなくなることがあります。
- 2) CD-R 等電子媒体のラベル面に、テープ状のシールを貼付けないでください。
	- ・電子媒体は高速で回転するため、表面にラベルを貼付すると回転ムラによりデータを 正常に読み出せない事例があること、また、シールがはがれたときに、記録層までは がれ、データが損なわれる事例があるためです。

3)媒体及びプラスチックケースのには、以下の例のように記載してください。

<CD-R表面>

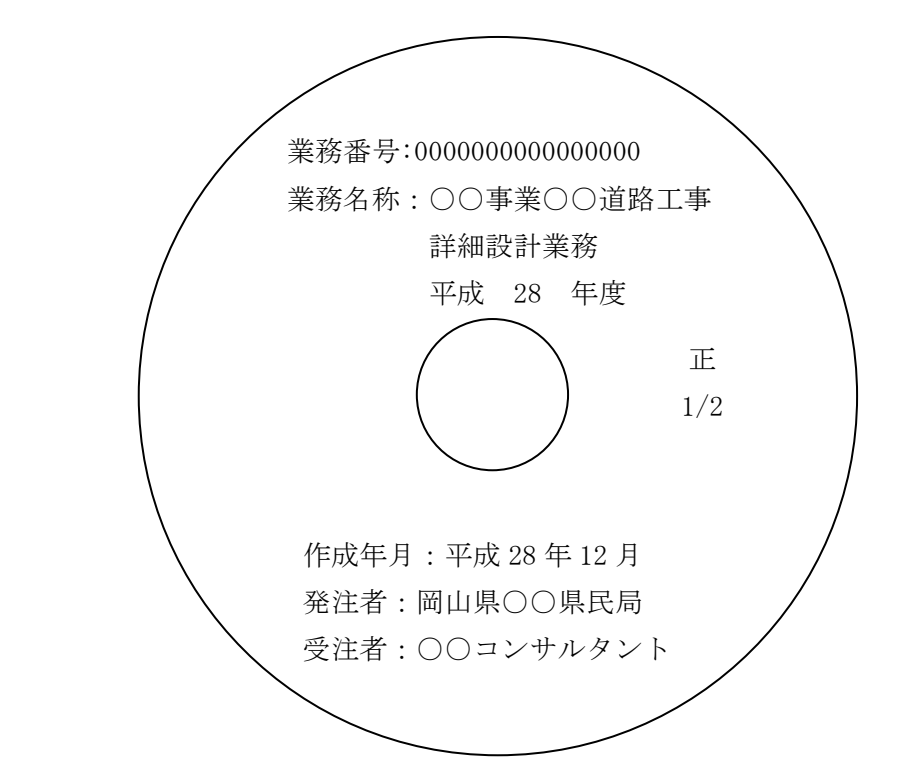

<プラスチックケース>

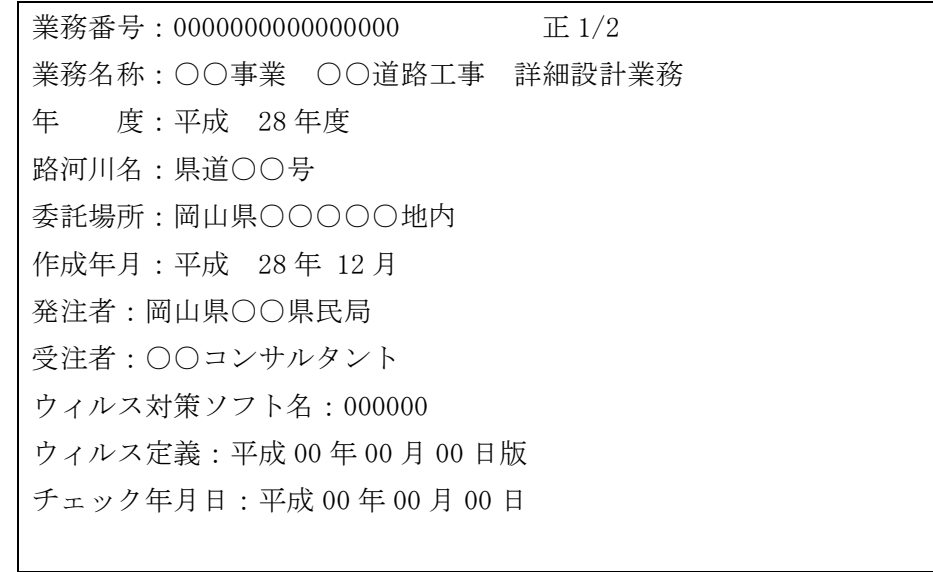

\*業務番号は、成果品の管理項目として入力したものになります。 例)1814004281200001

#### 第5章 その他

#### 5-1 電子納品へのご意見・ご質問

電子納品に関するご意見・ご質問等がございましたら下記までメールで連絡をお願いし ます。(回答を希望される場合は、(参考資料8)意見・質問書をご利用ください。) 岡山県土木部技術管理課 CALS 相談室:mail cals@pref.okayama.lg.jp

#### 5-2 実施時留意事項(電子納品全般に関して)

岡山県では受発注者がともに業務の効率化を図り、建設産業全体の生産性を高めるため 新たな取り組みを行っております。国土交通省・農林水産省が提示している電子納品要領 (案)において改編されることがありますが、本ガイドラインも実態に合わせたものとす るため改編を行うことがあります。

業務実施に先立ち本ガイドラインに改編がないかご注意ください。

・岡山県 CALS/EC ホームページ

URL http://www.pref.okayama.jp/doboku/gikan/cals/cals.html

・国土交通省 CALS/EC Q&A 電子納品に関する要領・基準

URL http://www.cals-ed.go.jp/

- ・農林水産省農村振興局 農業農村整備事業の電子納品要領等 その他 Q&A
	- U RL http://www.maff.go.jp/j/nousin/seko/nouhin\_youryou/

### 以下 参考資料

(参考資料1)

事前協議チェックシート(業務委託用)

平成 年 月 日

1. 電子納品担当者及び連絡先等の確認

実施日

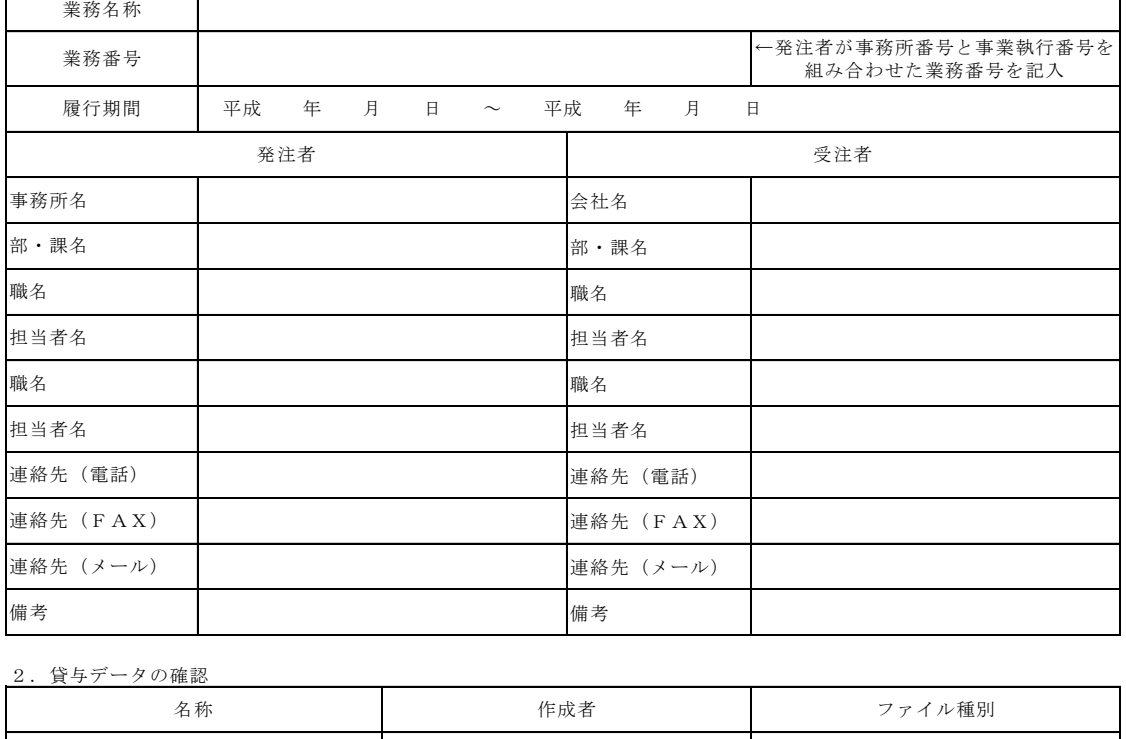

 $2.$ 貸与データの確認

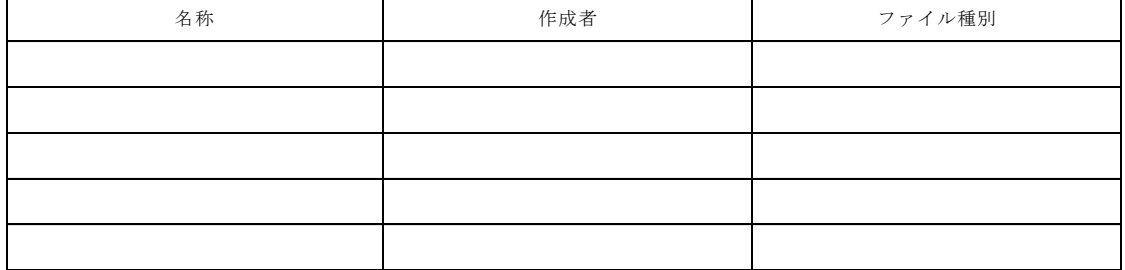

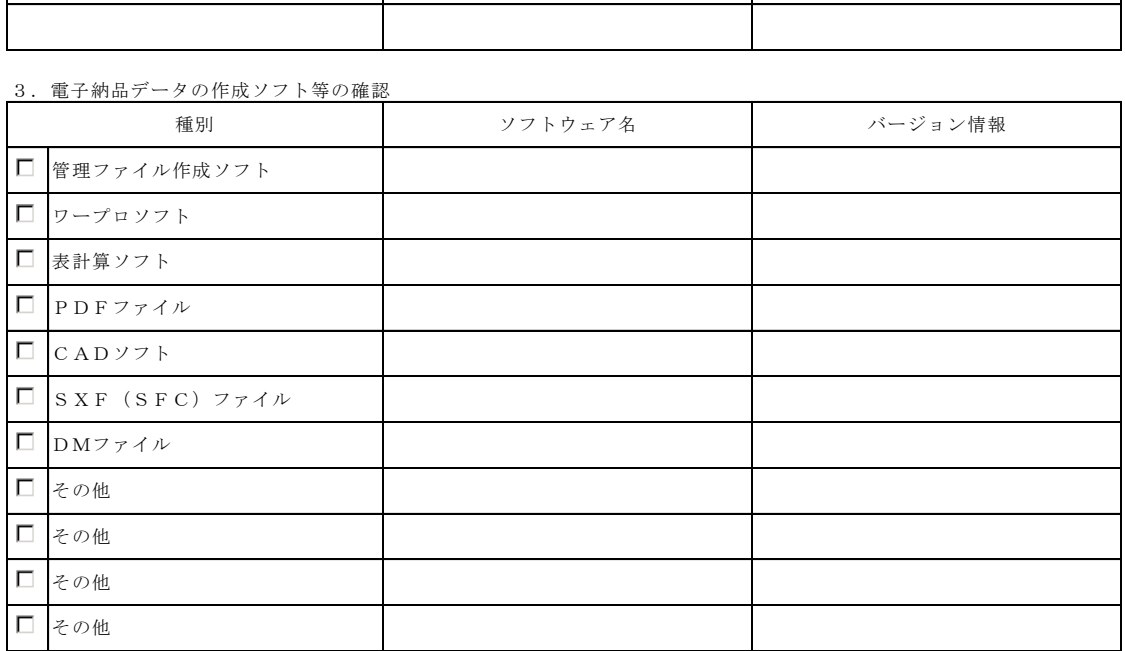

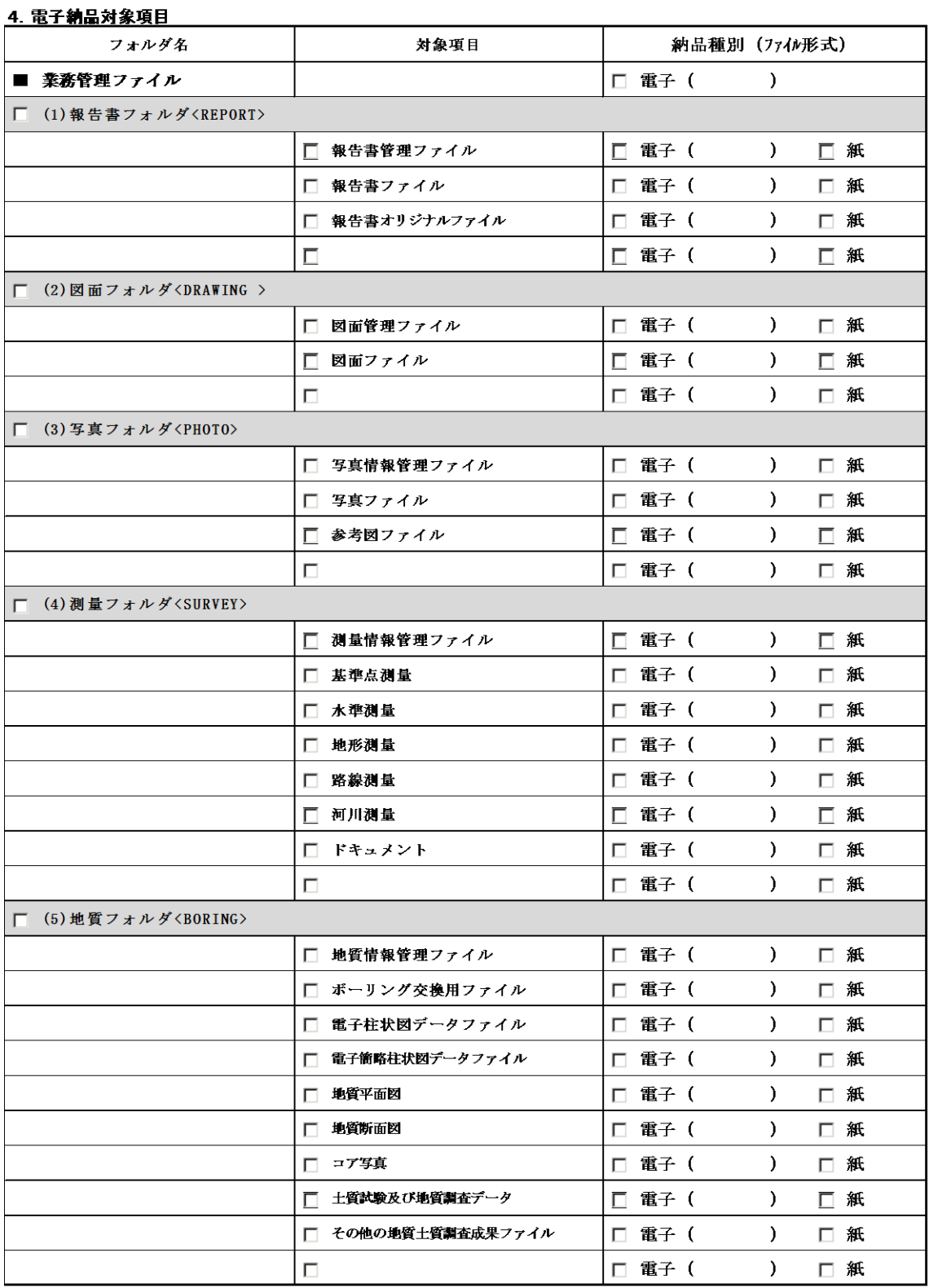

-<br>注1)成果品が必要な対象項目口へチェックを入れて下さい。<br>- 2)納品種別は口電子口紙の該当する方へチェックを入れ、両方に該当する場合は両方へチェックを入れて下さい。<br>- 3)フォルダ名の業務に係る細目は、5. 電子納品データの作成により確認ください。

#### 5.電子納品データの作成 業務別に必要な項目のみ利用ください。

- □:チェックボックスには、納品対象書類とするものは☑を入れる。
- ■:必須項目を示す。

5-1)報告書フォルダ

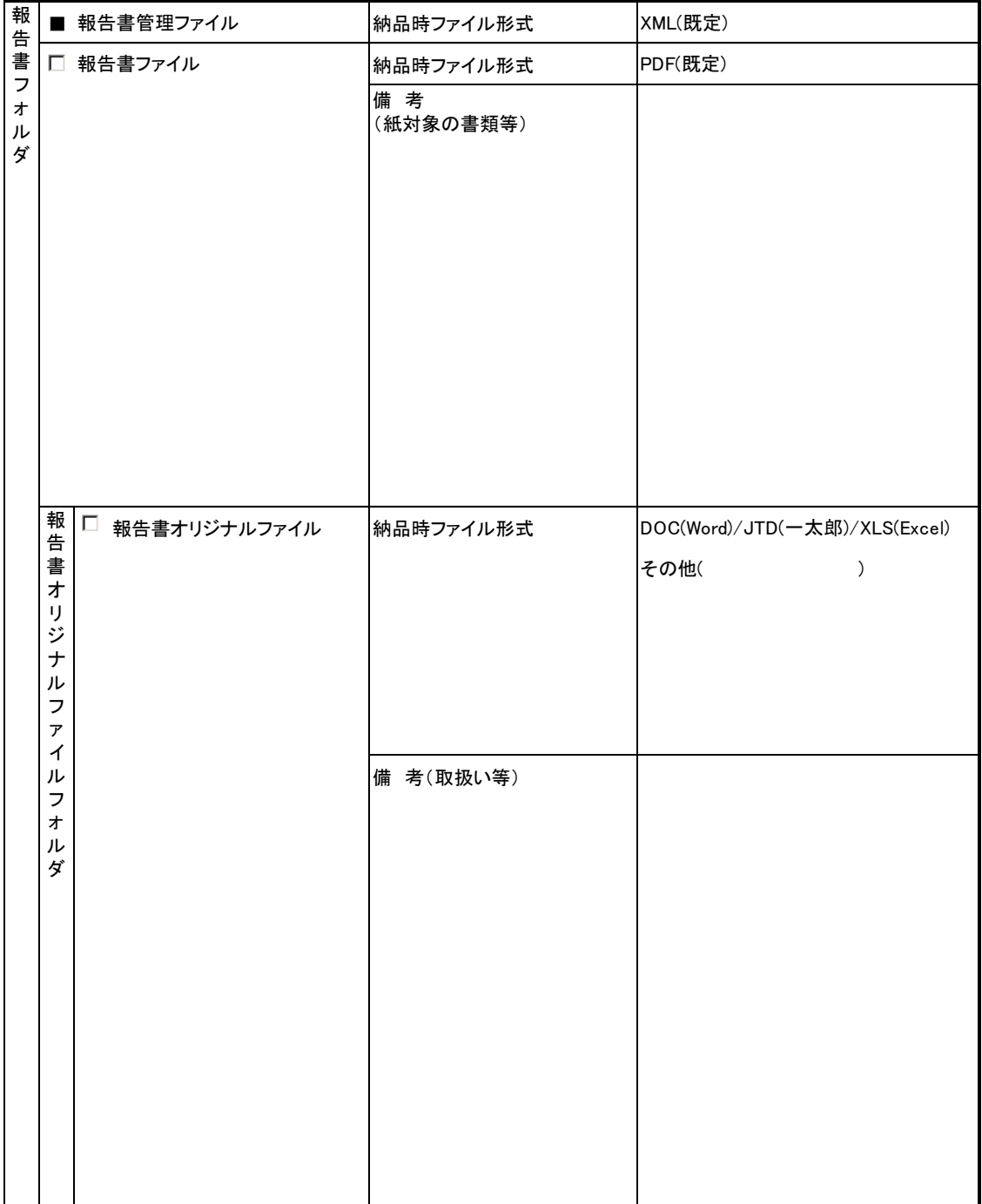

※ワープロソフト、作表ソフト、図形作成ソフト等のソフト名

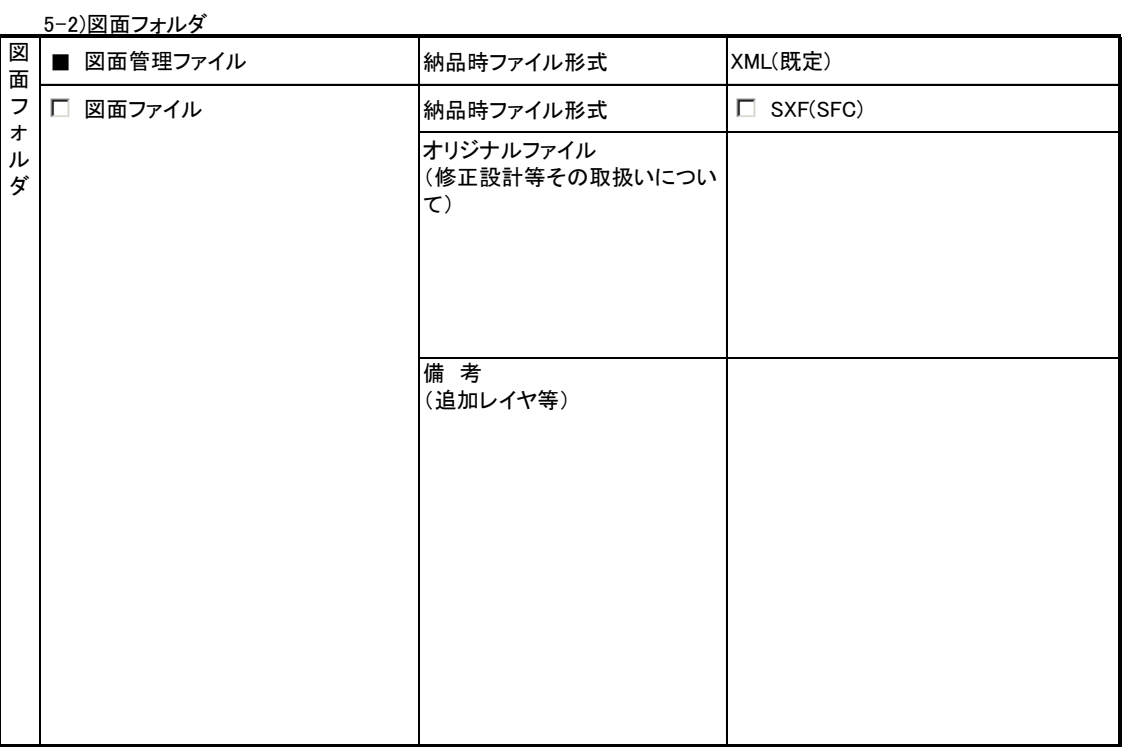

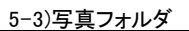

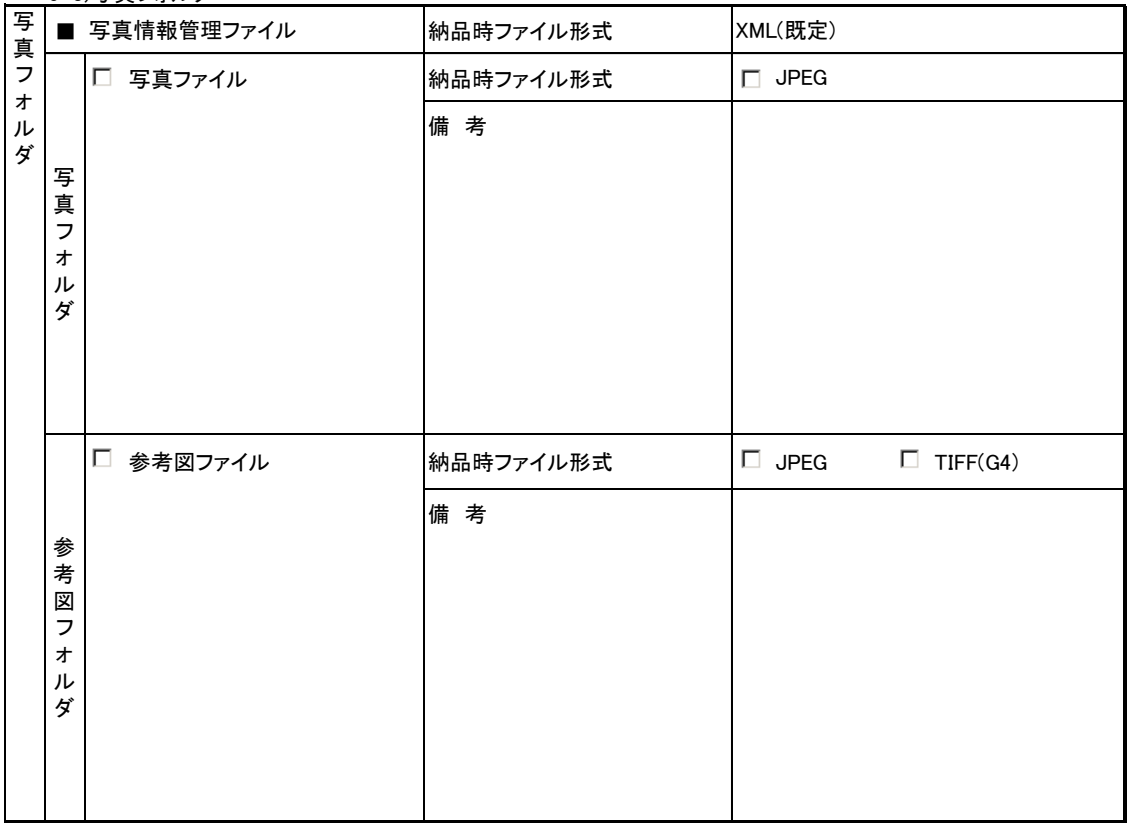

5-4)測量フォルダ、5-5)地質フォルダについては必要に応じて国の要領等を参照のこと

6.遵守すべき要領・基準類<br>6.遵守すべき要領・基準類

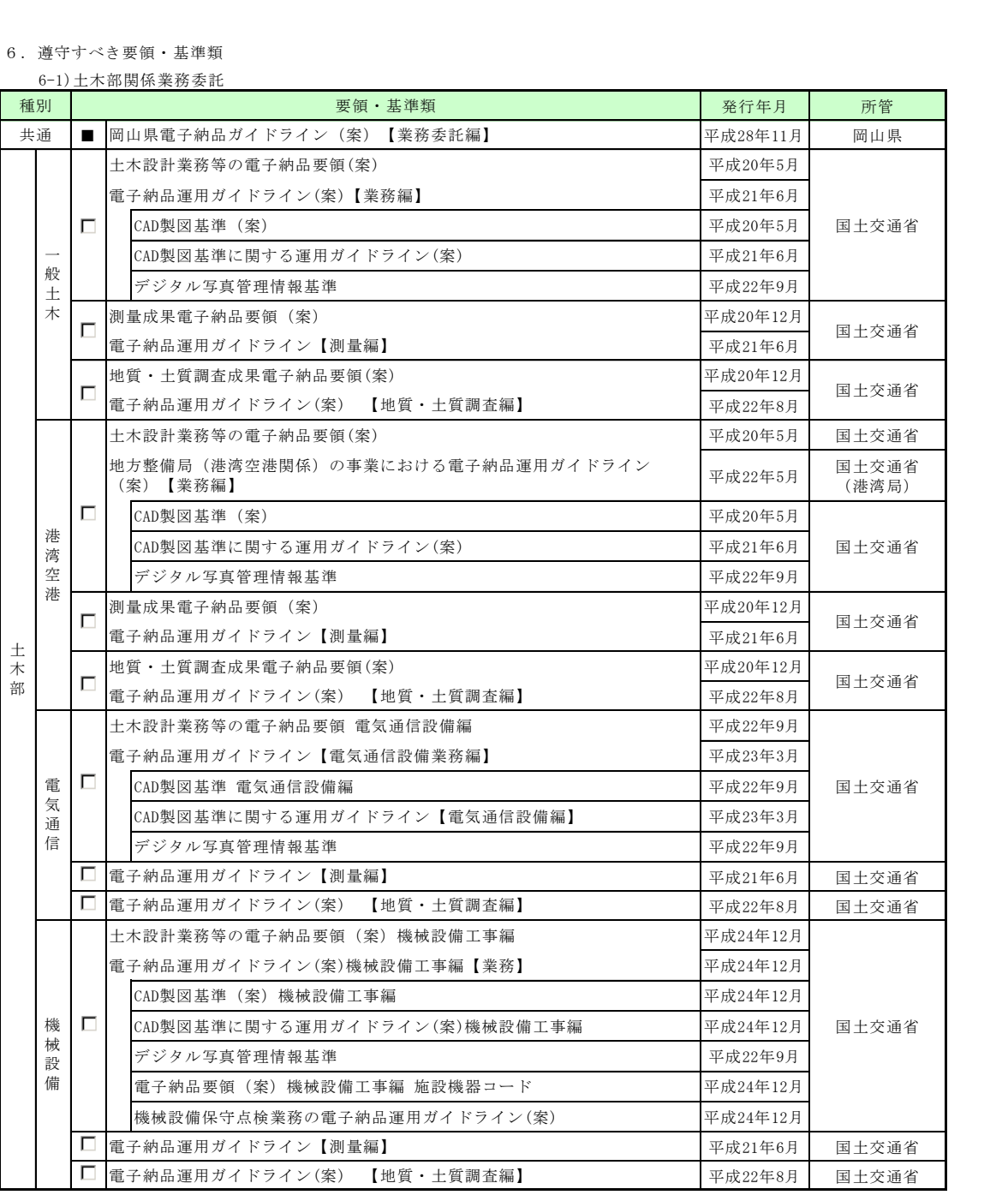

|        |        |                | 6-2)農林水産部関係業務委託                     |          |       |  |
|--------|--------|----------------|-------------------------------------|----------|-------|--|
| 種別     |        | 要領·基準類<br>発行年月 |                                     |          |       |  |
| 共通     |        |                | 岡山県電子納品ガイドライン(案)【業務委託編】<br>平成28年11月 |          |       |  |
|        | 般      |                | 設計業務等の電子納品要領 (案)                    | 平成23年3月  |       |  |
|        |        |                | 電子納品運用ガイドライン (案)<br>【業務編】           | 平成24年3月  |       |  |
|        |        | П.             | 電子化図面データの作成要領(案)                    | 平成23年3月  | 農林水産省 |  |
|        | 土<br>木 |                | 電子化図面データ作成運用ガイドライン(案)               | 平成24年3月  |       |  |
|        |        |                | 電子化写真データの作成要領(案)                    | 平成23年3月  |       |  |
|        | 漁<br>港 | п              | 測量成果電子納品要領(案)                       | 平成24年3月  | 農林水産省 |  |
|        | 漁      |                | 電子納品運用ガイドライン (案)<br>【測量編】           | 平成24年12月 |       |  |
|        | 場      | п              | 地質·十質調査成果電子納品要領 (案)                 | 平成24年3月  |       |  |
|        |        |                | 電子納品運用ガイドライン(案) 【地質・土質調査編】          | 平成24年12月 | 農林水産省 |  |
|        |        |                | 土木設計業務等の電子納品要領(案)                   | 平成20年5月  |       |  |
|        | 森      |                | 電子納品運用ガイドライン (案) 【業務編】              | 平成21年6月  |       |  |
|        |        | П.             | CAD製図基準 (案)                         | 平成20年5月  | 国土交通省 |  |
|        |        |                | CAD製図基準に関する運用ガイドライン(案)              | 平成21年6月  |       |  |
| 農<br>林 | 林<br>土 |                | デジタル写真管理情報基準                        | 平成22年9月  |       |  |
| 水<br>産 | 木      | п              | 測量成果電子納品要領(案)                       | 平成20年12月 | 国土交通省 |  |
| 部      |        |                | 電子納品運用ガイドライン【測量編】                   | 平成21年6月  |       |  |
|        |        | п              | 地質・十質調査成果電子納品要領(案)                  | 平成20年12月 | 国土交通省 |  |
|        |        |                | 電子納品運用ガイドライン(案) 【地質・土質調査編】          | 平成22年8月  |       |  |
|        | 雷      |                | 設計業務等の電子納品要領(案) 電気通信設備編             | 平成25年3月  |       |  |
|        |        |                | 電子納品運用ガイドライン(案)【電気通信設備業務編】          | 平成25年3月  |       |  |
|        | 気<br>通 | Е.             | 電子化図面データの作成要領(案) 雷気通信設備編            | 平成25年3月  | 農林水産省 |  |
|        | 信      |                | 電子化図面データ作成運用ガイドライン (案) 【電気通信設備編】    | 平成25年3月  |       |  |
|        |        |                | 電子化写真データの作成要領(案)                    | 平成23年3月  |       |  |
|        |        |                | 設計業務等の電子納品要領(案) 機械設備工事編             | 平成26年3月  |       |  |
|        | 機      |                | 電子納品運用ガイドライン(案)機械設備工事編 【業務】         | 平成26年3月  |       |  |
|        | 械      | □              | 電子化図面データの作成要領(案) 機械設備工事編            | 平成26年3月  | 農林水産省 |  |
|        | 設<br>備 |                | 電子化図面データ作成運用ガイドライン(案) 機械設備工事編       | 平成26年3月  |       |  |
|        |        |                | 電子化写真データの作成要領(案)                    | 平成23年3月  |       |  |
|        |        |                | 機械設備保守点検業務の電子納品運用ガイドライン(案)          | 平成26年3月  |       |  |

6-2)農林水産部関係業務委託

#### 7.コンピュータウィルス対策(受注者側)

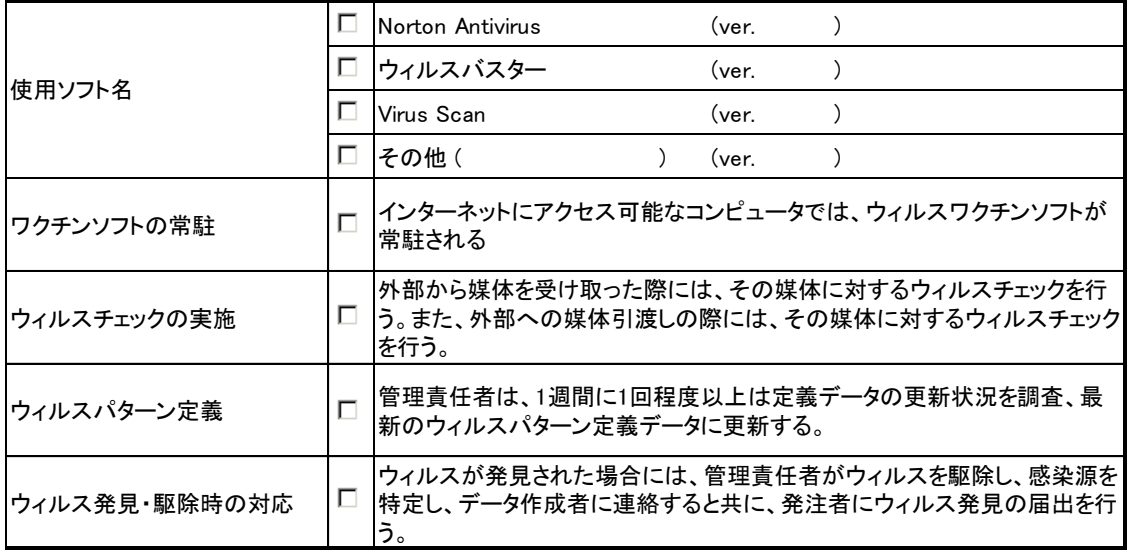

#### 8.データバックアップ体制(受注者側)

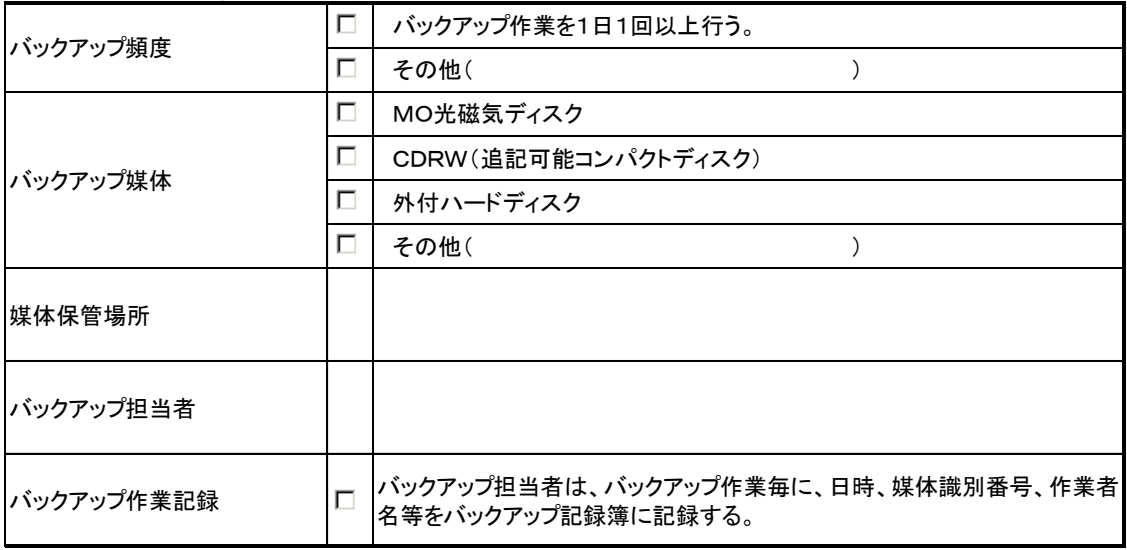

<u>9. その他</u>

・電子化が困難な図書の取り扱い

・基準にない項目の取り扱い

#### (参考資料2)

### 検査前協議チェックシート(業務委託用)

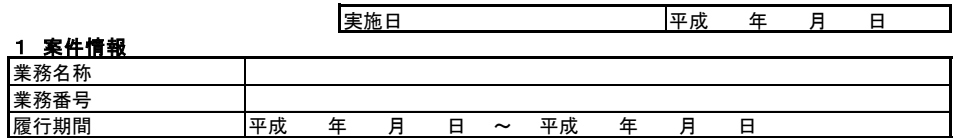

2 参加者

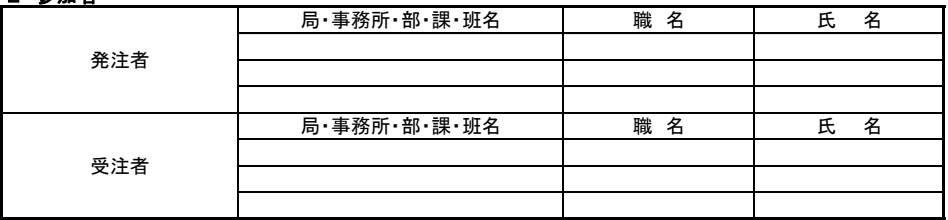

#### 3.検査実施予定場所・日時

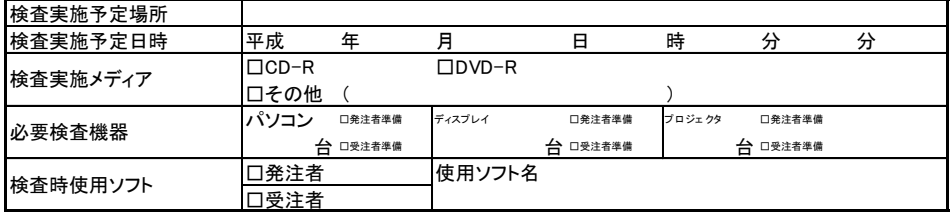

#### 4.紙成果品一覧

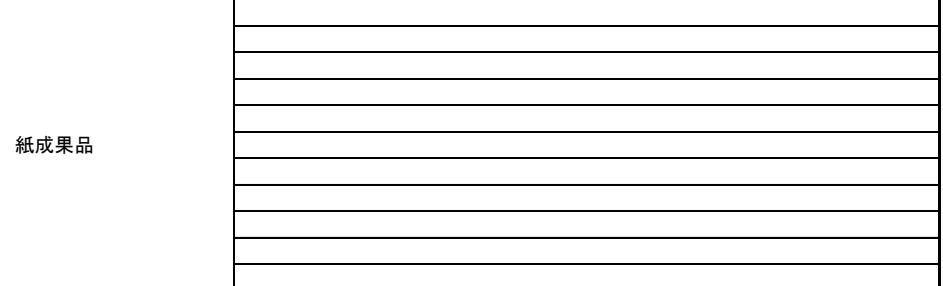

#### 5.備考

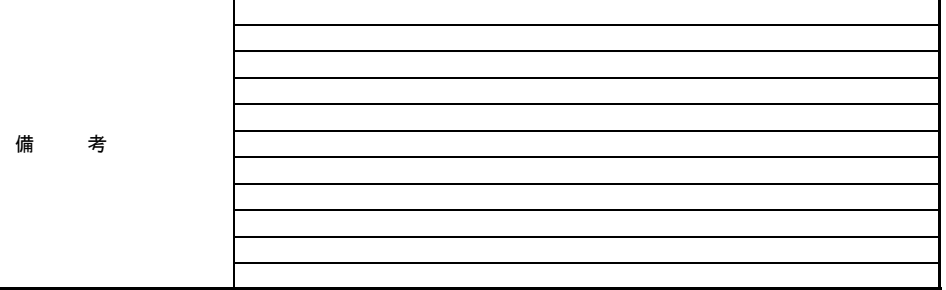

参考資料3

#### デジタル写真補正申請書

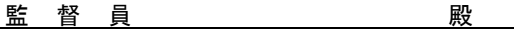

業 務 番 号: 受 注 会 社 名 :

業 務 名 称 : 2008年 第2222年 第2222年 第2222年 第2222年 第2222年 第2222年 第2222年 第2222年 第2222年 第2222年 第2222年 第2222年 第2222年 第2222年 第2222年 第2222年 第2222年 第2222年 第2222年 第2222年 第2222年 第2222年 第2222年 第2222年 第2222年 第2222年 第2222年 第2222年 第2222年 第22 主任技術者氏名:

デジタル写真納品に際し下記理由のためデジタル写真のデータ補正を行いたいので、申請書を提出いたしま す。

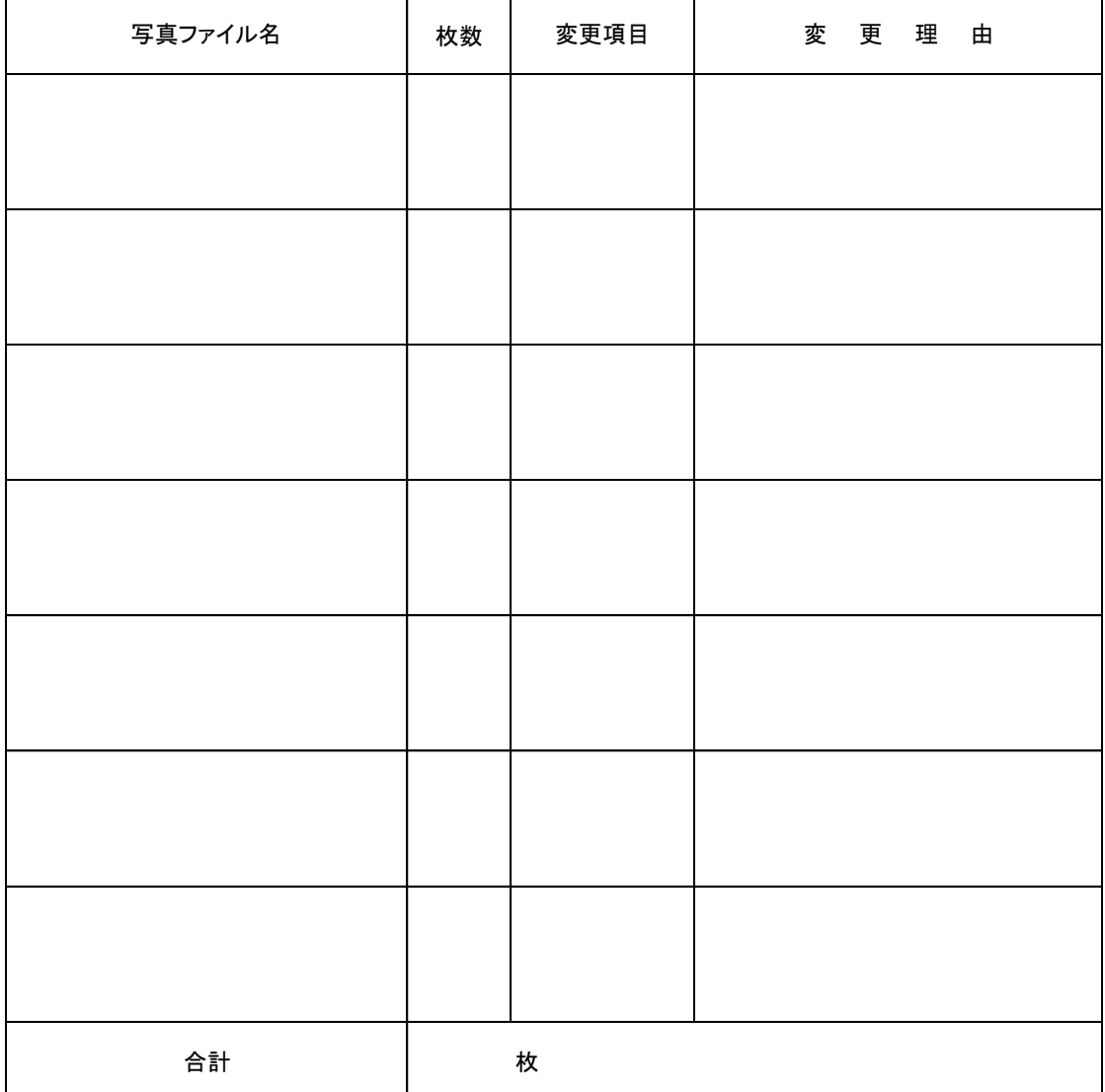

※ デジタル写真の補正をする場合は、この申請書提出とともに、補正前及び補正後の写真の詳細情報(管 理項目)の予備項目に「補正前写真(または、補正後の写真)」と記載し、併せて「補正項目」及び「変更理由」 を簡潔に記載してください。

#### 参考資料3 デジタル写真補正申請にかかる手順

写真の補正をする場合には、電子成果品作成の前に下記手順のとおり、写真の成 果品(PHOTOフォルダ)を作成して、PHOTOフォルダのみをいったん提出してくだ さい。その際、デジタル写真補正申請書(次ページ参照)を添えて提出してくだ さい。

デジタル写真補正申請書に記載する写真ファイル名は、デジタルカメラから 取り込んだ際のファイル名ではなく、成果品(PHOTOフォルダ内のPICフォ <u>取ッ公んに脉のファイル名ではなく、成未開(i</u><br>ルダ内)のファイル名を記載してください。<br>【 デジタル写真補正申請の手順 】

【 デジタル写真補正申請の手順 】<br>1. PHOTOフォル<u>ダを作成してください。</u>

工事写真を「デジタル写真管理情報基準」に沿って整理します。このとき下記 ①、②の内容に留意してください。

- ① 補正申請をする写真については、補正前の写真ファイルと補正後の写真 ファイルの両方を提出してください。可能であれば、写真ファイル名を連番 にするなどして、写真の差異が簡単に確認できるよう配慮してください。
- ② 補正前及び補正後の写真の詳細情報(管理項目)の予備項目に「補正前写 真(または、補正後の写真)」と記載し、併せて「補正項目」及び「変更理 由」を簡潔に記載してください。

#### 2. PHOTOフォルダを監督員に提出してください。

上記1で作成したPHOTOフォルダをCD-R等に書き込んで提出してください。

※情報共有システムを利用の場合は共有スペース等の機能に圧縮したデータを登 録することにより確認していただくこともできます。

3 . 監督員は申請内容を確認のうえ、成果品提出の指示をしてください。 監督員は提出されたPHOTOフォルダ内の補正申請対象の写真を確認後、補正を了 承する場合は電子成果品作成を指示してください。

4 . デジタル写真補正申請書は電子納品対象ですので、受注者は打合せ簿に添付 して提出、MEETフォルダに格納してください。

※ 工事写真の撮影日時の修正は、写真ファイルのプロパティ(写真ファイルに 埋め込まれたExifデータ)を修正するのではなく、写真の詳細情報(管理項目) の撮影日時を撮影した日に修正するなどしてください。

#### デジタル写真補正申請書

#### 監の督の員 会の監督の一郎 一のの殿 のみの

<u> 業 務 番 号 : 1844004201200011</u> <u>業 務 名 称:地方特定〇〇事業道路工事詳細設計業務 主 任 技術者氏 名: 技術一郎 <sup>印</sup></u> 受注 会 社 名 : ○○○コンサルタント

デジタル写真納品に際し下記理由のためデジタル写真のデータ補正を行いたいので、申請書を提出いたしま す。

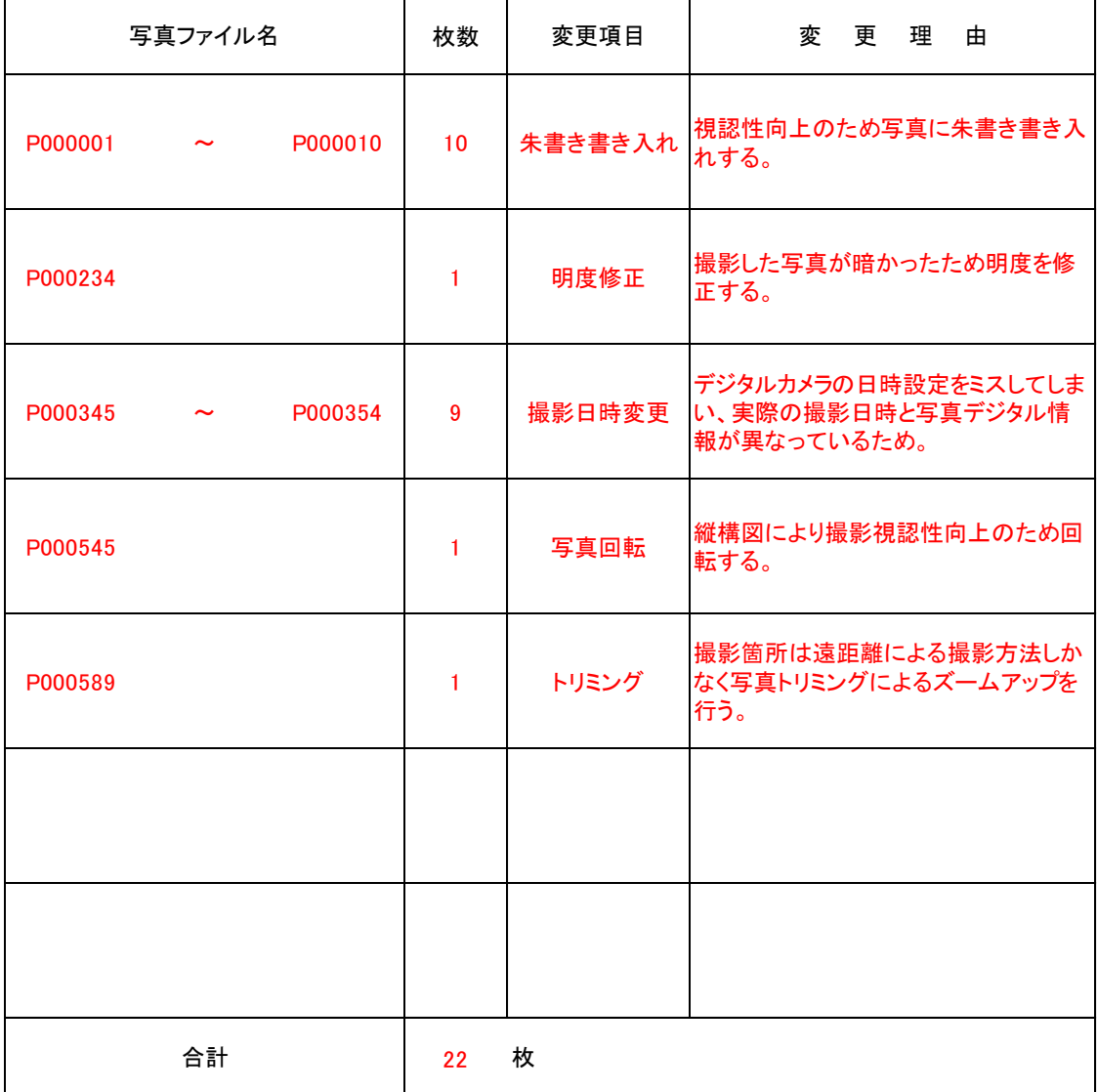

※ デジタル写真の補正をする場合は、この申請書提出とともに、補正前及び補正後の写真の詳細情報(管 理項目)の予備項目に「補正前写真(または、補正後の写真)」と記載し、併せて「補正項目」及び「変更理由」 を簡潔に記載してください。

記載例

(参考資料4)

### 納品確認書

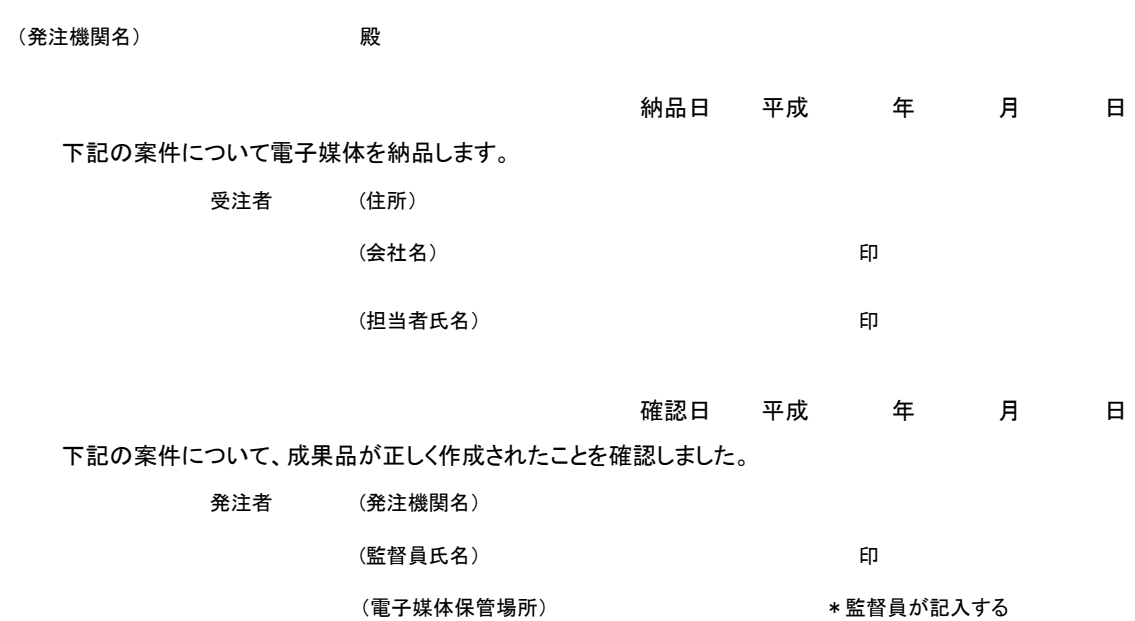

#### 1 案件情報

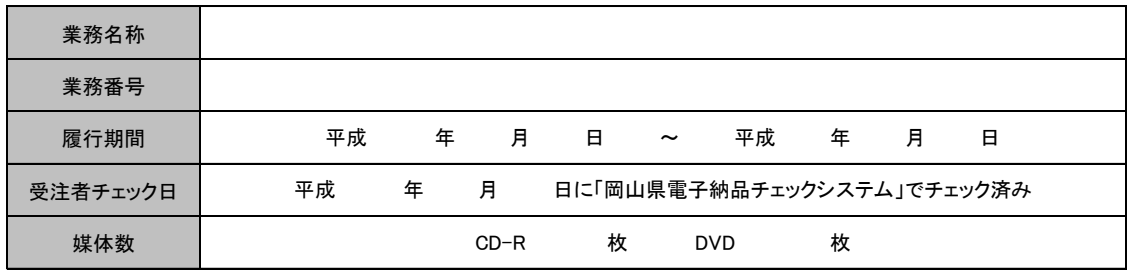

#### 2 エラー項目について

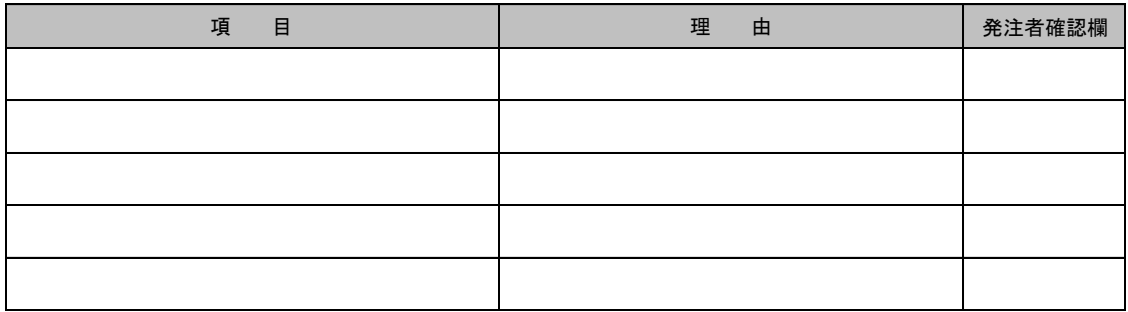

\*岡山県電子納品チェックシステムから作成されるチェック結果を添付のこと。

用語解説 **Natural Management Allen Management Allen Management Allen Management Allen Management (参考資料 5)** 

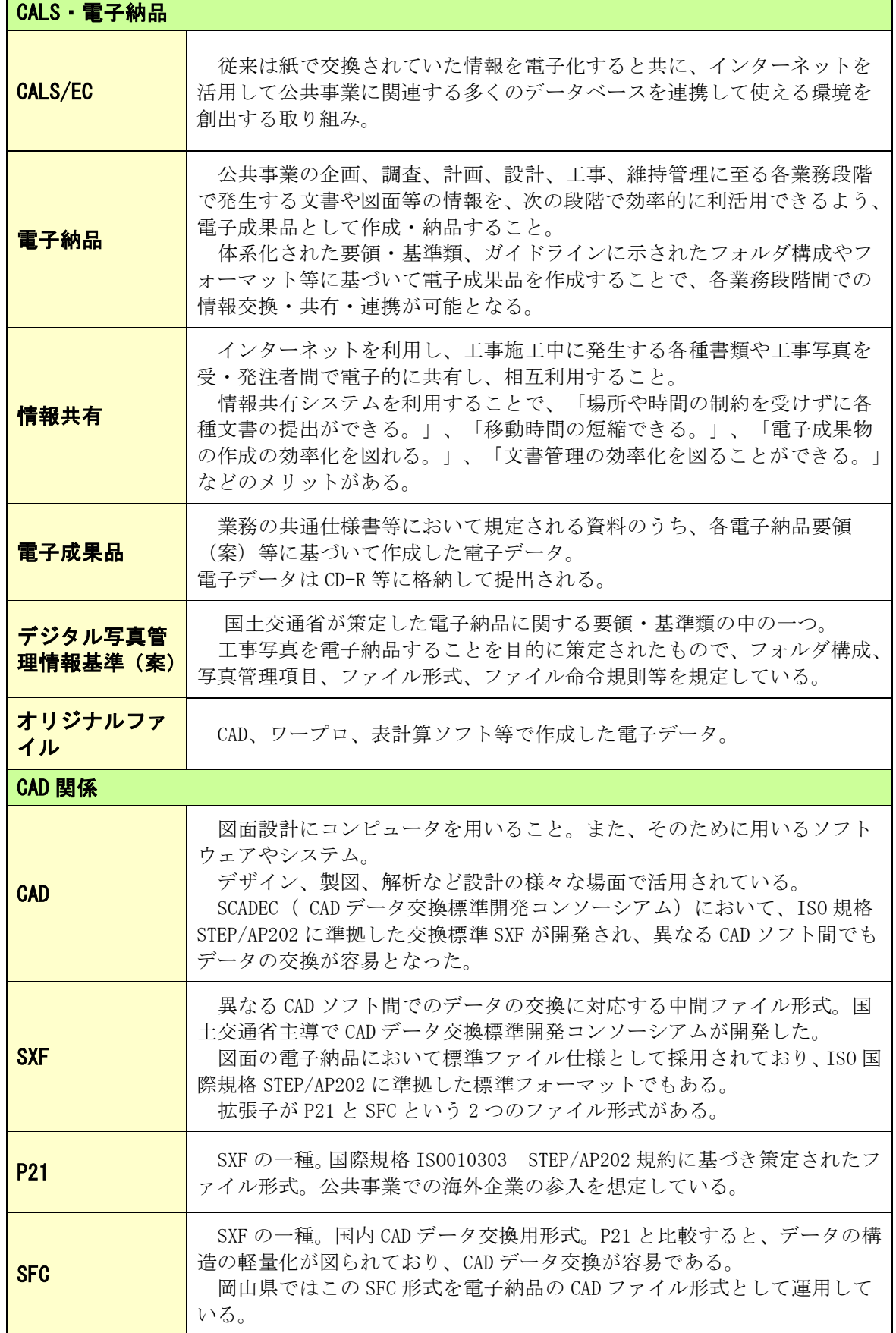

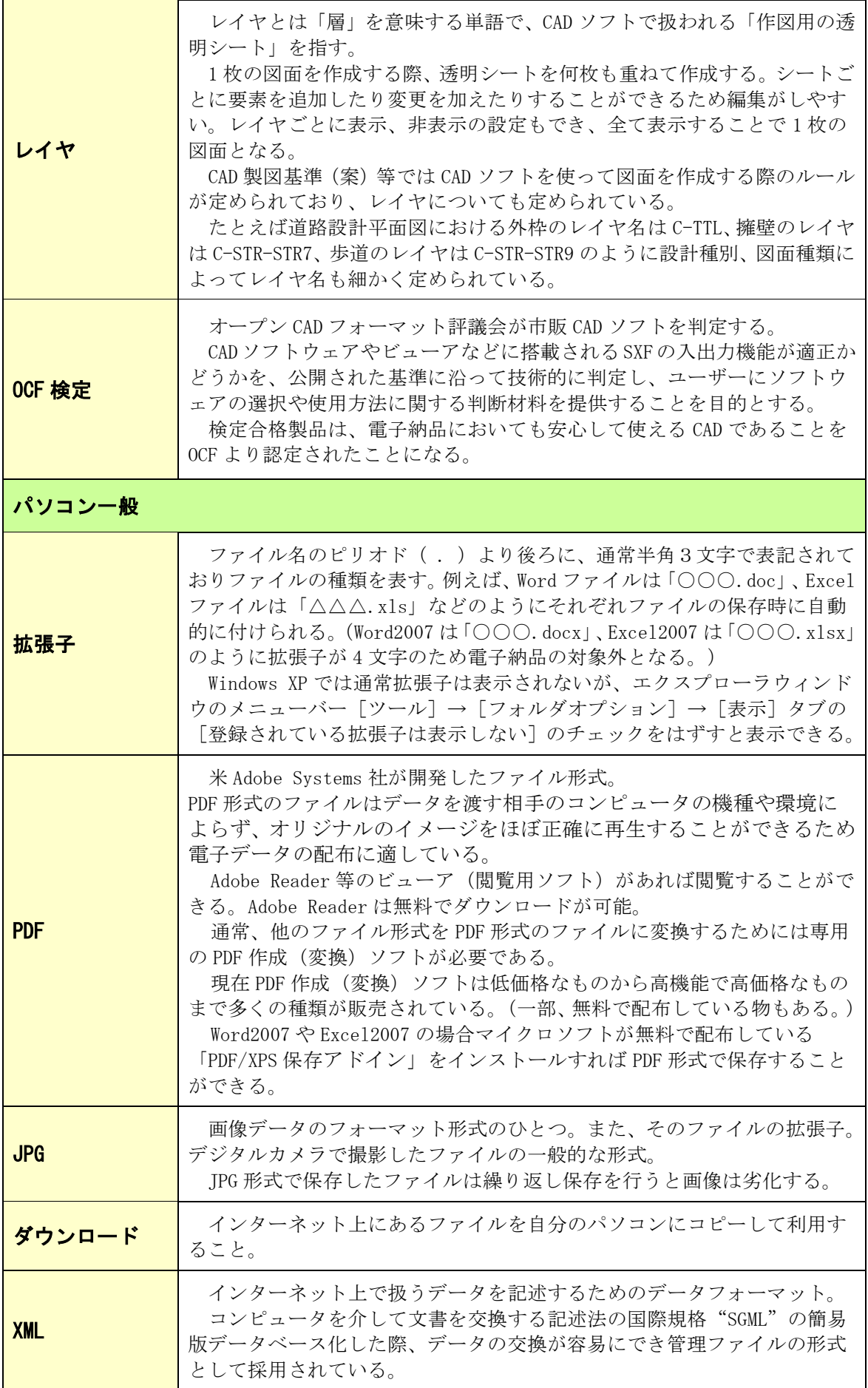

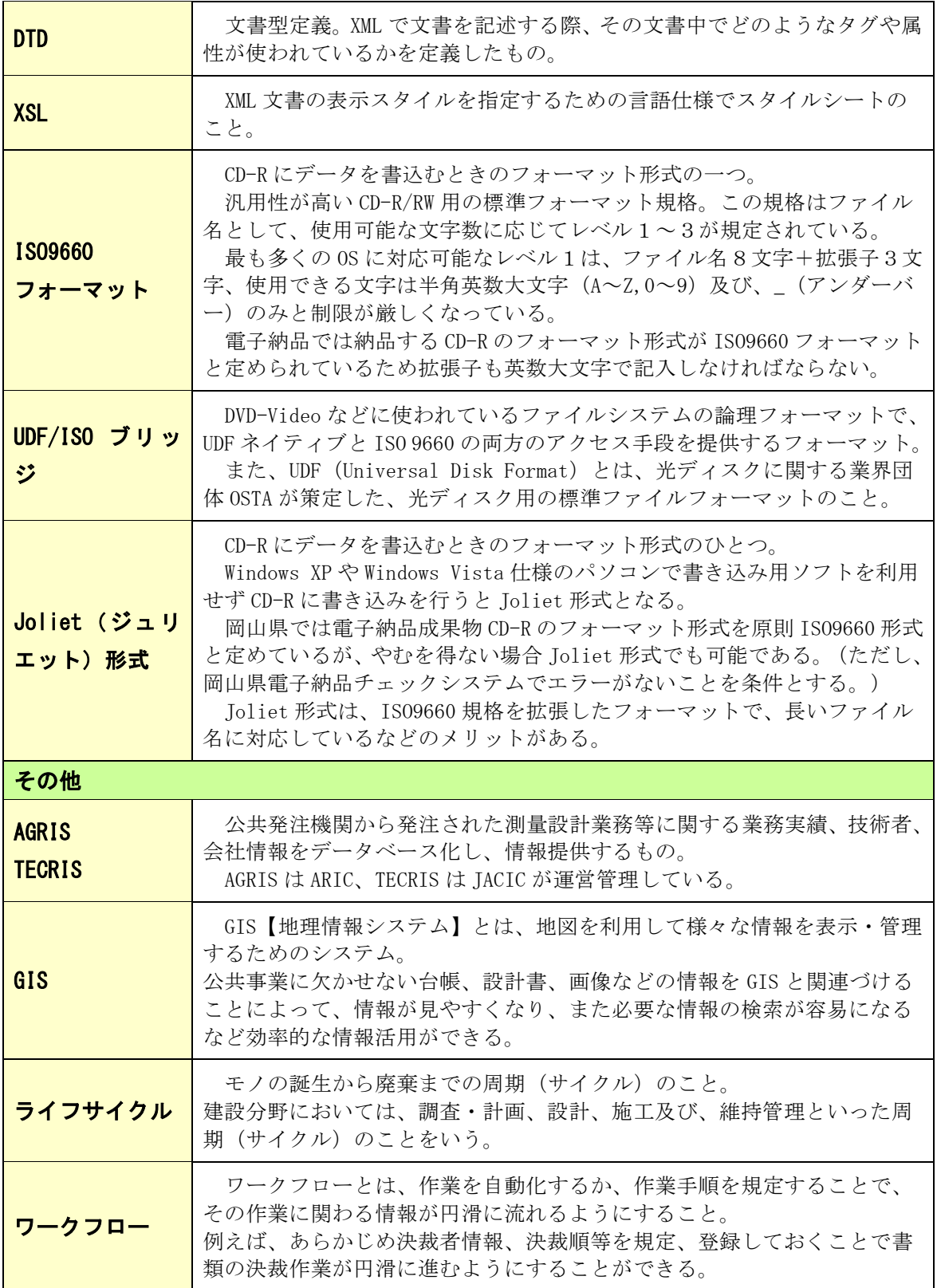

### 国土交通省の基準類との違い (参考資料6)

岡山県では国土交通省の基準類を基に岡山県電子納品ガイドライン(案)【業務委託編】 を作成しています。

岡山県電子納品ガイドライン(案)【業務委託編】は電子納品の円滑な運用、納品され たデータの有効利活用を図るため国土交通省の基準類の一部を変更し作成してありますの で、国土交通省の基準類と差異がある場合は、岡山県電子納品ガイドラインを優先してく ださい。

(注意)本資料は、本ガイドライン P4 に記載している国土交通省の各要領、基準等との差 異を解説したものです。

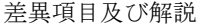

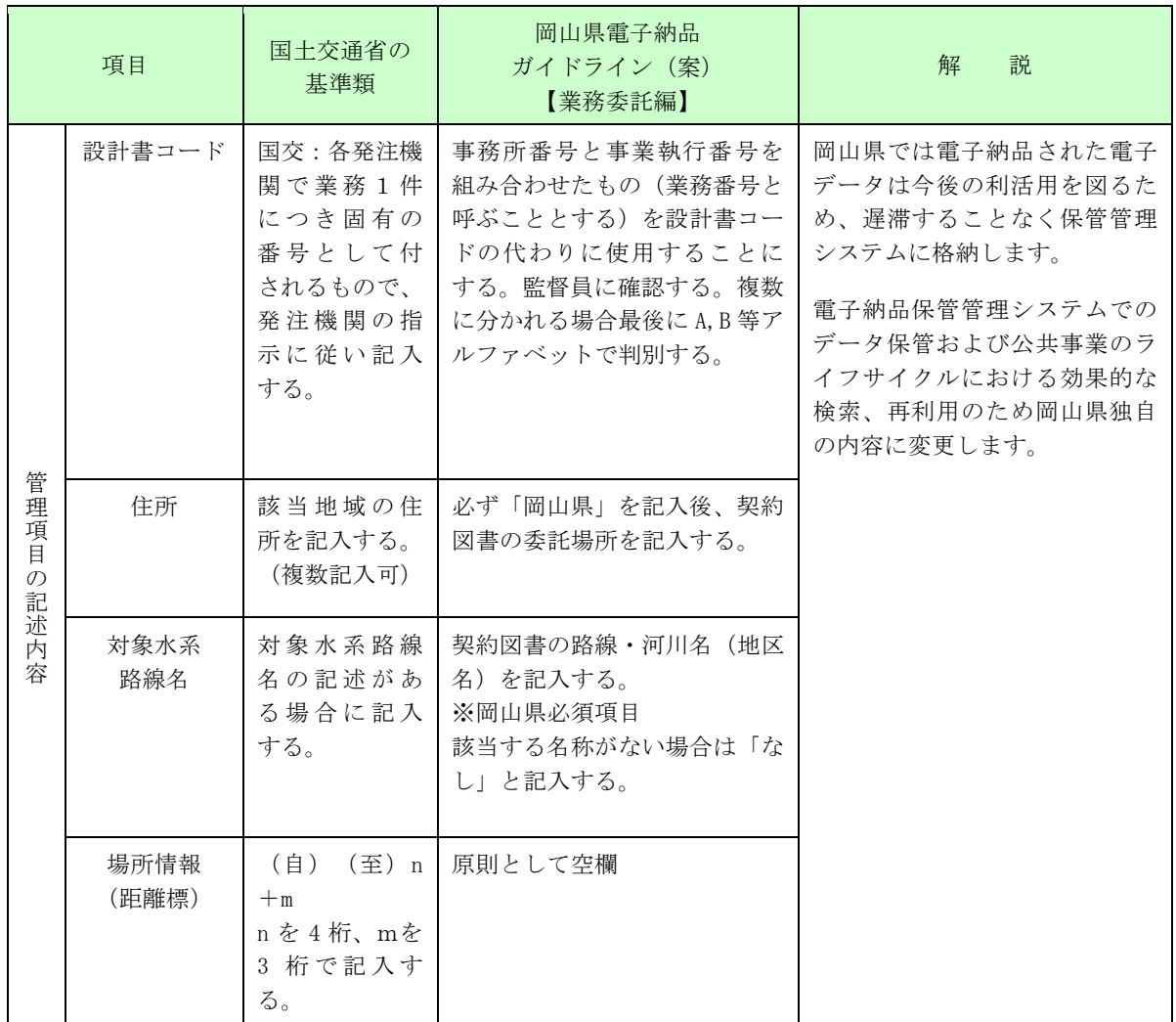

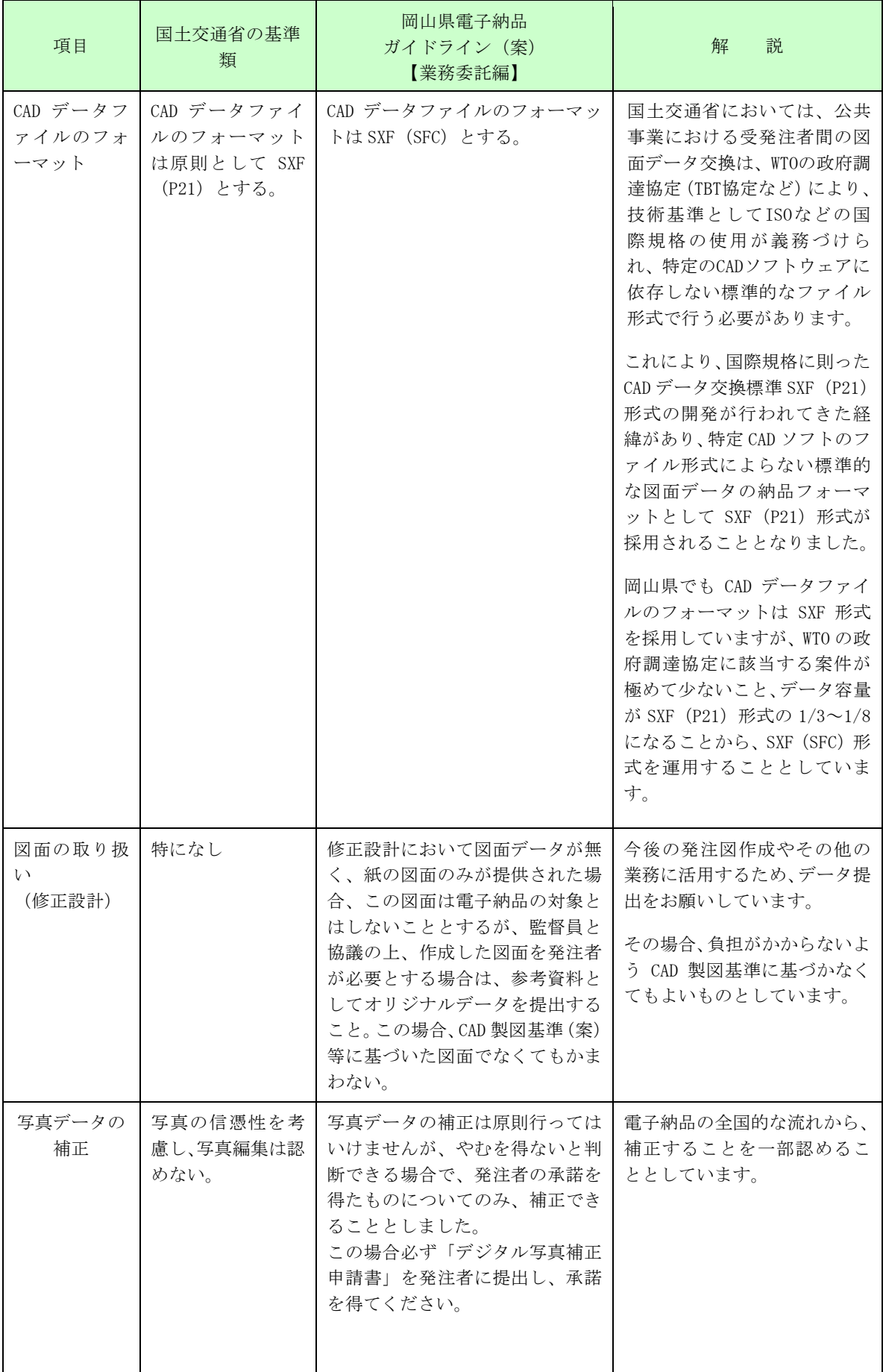

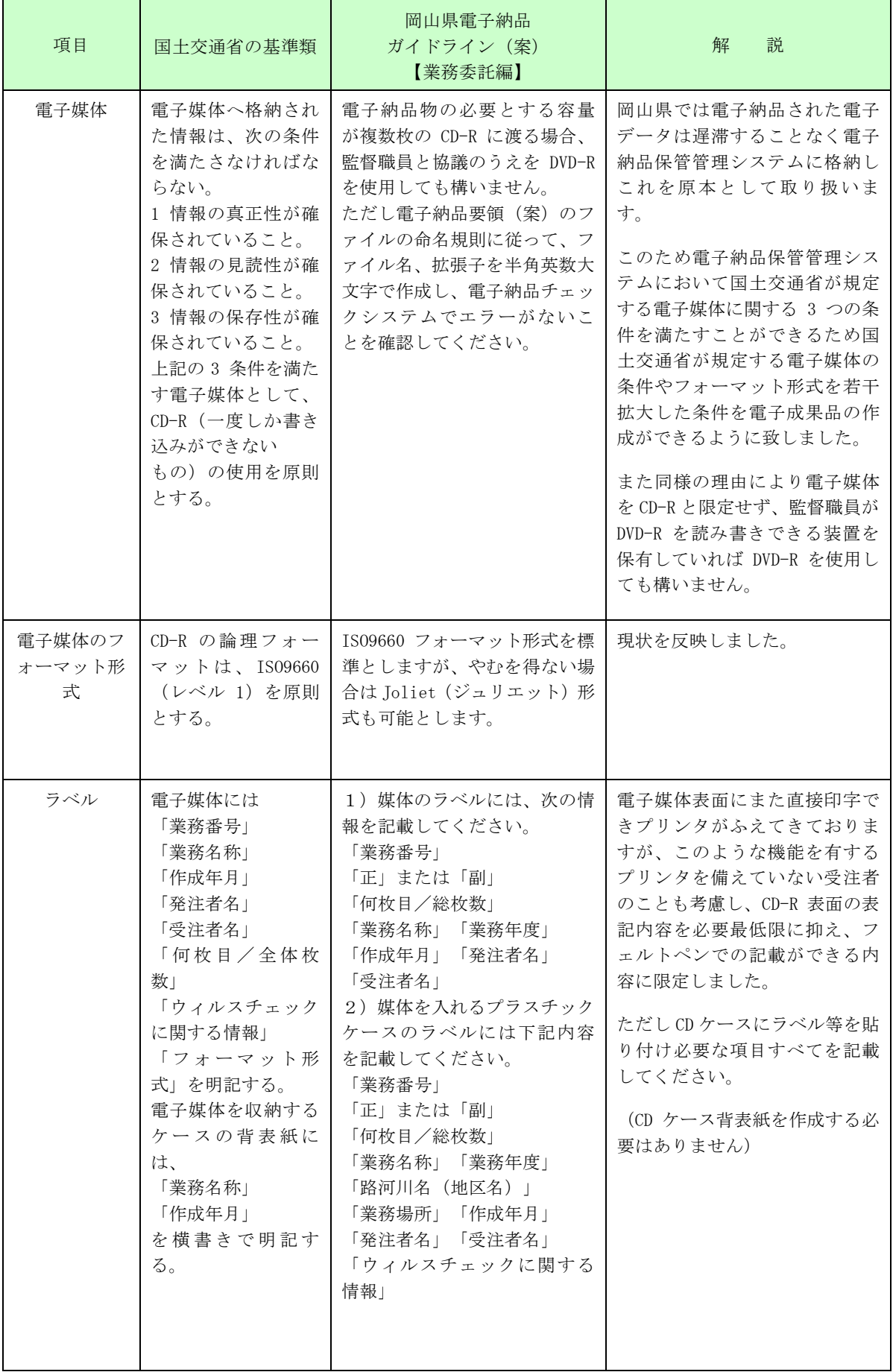

(参考資料7)

#### 森林土木業務委託編

#### 1 電子納品対象業務

原則、治山、林道事業の業務委託を行うものすべてとするが、次のものは電子納 品対象外とする。

・森林整備作業のために森林組合が行う作業区域確定用測量及び標準地調査

#### 2 要領・基準

林野庁が定めた要領・基準は存在しないため、国土交通省の要領・基準を森林土 木業務において準用するものとする。

(注意)

農林水産省の要領・基準は農村振興局が定めたものであり、農業土木に対する内 容であるため、森林土木においては準用しないこととする。

#### 3 測量成果について

森林土木関係測量の測量成果データをフォルダ(SURVEY)の配下サブフォルダに 格納することについては、現在、森林土木の測量業務へ合致したものがないため、 以下を参考に格納することとする。

ただし、参考どおりに格納することが困難な場合は適宜、受発注者間において協 議し格納先を決定すること。

(参考)

治 山 渓流測量 → □路線測量

山腹測量 → 口地形測量 治山

林 道 → 基準点測量、水準測量、路線測量、用地測量

#### 4 CAD製図の取扱いについて

森林土木事業については、林野庁からCAD製図基準が示されていないため、岡 山県では、国土交通省のCAD製図基準より類似工種を適用することとし、治山に ついては砂防海岸砂防編、林道については道路編、構造編を類似工種として準用す ることとする。

なお、類似工種として準用すべき要領・基準類及び工種は表ー1を参考とし、こ れにより難い場合には、受発注者間で協議の上決定することとする。

| 事業種別 | 適<br>用      |         |                      |             |  |  |  |
|------|-------------|---------|----------------------|-------------|--|--|--|
|      | 要領基準等       | 工種大分類   | 工種中分類                | 対象工種        |  |  |  |
|      |             |         |                      | 砂防ダム及び床固工   |  |  |  |
|      | CAD製図基準 (案) | 河川海岸砂防編 | 砂防構造物設計<br>(河川構造物設計) | 路<br>流<br>工 |  |  |  |
| 治山事業 |             |         |                      | 土石流対策工及び    |  |  |  |
|      |             |         |                      | 流木対策工       |  |  |  |
|      |             |         |                      | 護<br>岸<br>工 |  |  |  |
|      |             |         |                      | 腹<br>I<br>Ш |  |  |  |
|      |             | 道路編     | 道路設計                 | 道<br>路      |  |  |  |
| 林道事業 | CAD製図基準 (案) |         |                      | 一般構造物       |  |  |  |
|      |             | 構造編     | 橋梁設計                 | 梁<br>橋      |  |  |  |

表1 森林十木工事が進用する要領·基準と工種

#### (1) 尺度 (縮尺)

尺度 (縮尺) については、国土交通省の定めた CAD 製図基準 (案) に準拠する。 ただし、これにより難い場合には、受発注者間で協議の上決定することとする。

#### (2) 図面の大きさ

図面の大きさについては、国土交通省基準に準拠し、A列サイズとしA1を標 準とする。

ただし、これにより難い場合には、受発注者間で協議の上決定することとする。

#### (3) 標題欄

原則、国土交通省の定めたCAD製図基準(案)での標題欄を適用することと する。

ただし、これにより難い場合には、受発注者間で協議の上決定することとする。

#### (4) ファイル・レイヤの分類方法

治山林道とも国土交通省の定めた付属資料「ファイル名一覧」の図面名より類 似工種 (別紙1ファイル名一覧) を選定し、既存の図面種類を準用することとす る。

ただし、これにより難い場合には、受発注者間で協議の上決定することとする。

#### (基本的な考え方)

治山の渓間工、山腹工の設計については、国土交通省の砂防構造物設計又は河 川構造物設計を準用する。

林道については、国土交通省の道路設計を準用する。

#### ・図面類似への読替え手順

各構造物設計に記載された図面種類から治山及び林道事業で作成している図 面名称に類似した図面種類を選択し、読み替えて準用するものとする。

手順1 別紙1 ファイル名一覧 (参考) から 参照元 砂防構造物設計 → 治山ダム 治山欄の図面名より図面名を選択、(例) 渓床縦断 参照元欄の類似図面名から図面名を選択、(例) 縦断図 結果として、ファイル名の図面種類はPFを選択したこととなる。

手順2 レイヤ名一覧より 砂防構造物を選択 縦断図: PFを選択し一覧にあるレイヤ名を適用する。

#### ・注意事項

読替えする参照元の類似図面名の該当がない場合で、他の設計ファイル名一覧 に類似図面名が存在する場合があるが、その場合でも引用しないこととする。

また、ファイル名を任意に付し追加することについても、原則行わないことと し、砂防構造物設計の一覧のみを準用することとする。

ただし、これにより難い場合には、受発注者間で協議の上決定することとする が、すべてのCADソフトが対応できない場合も想定されるため、適用にあたっ ては十分注意すること。

#### 別紙1 ファイル名一覧(参考)

1. 治山については、以下のファイル名一覧を参考に類似図面名を準用する。

2. 林道については、道路設計・道路・一般構造物内の類似図面名を準用する。

#### 治山ダム及び床固工(副ダム・垂直壁・水叩き) 参考元:国交省 砂防構造物設計

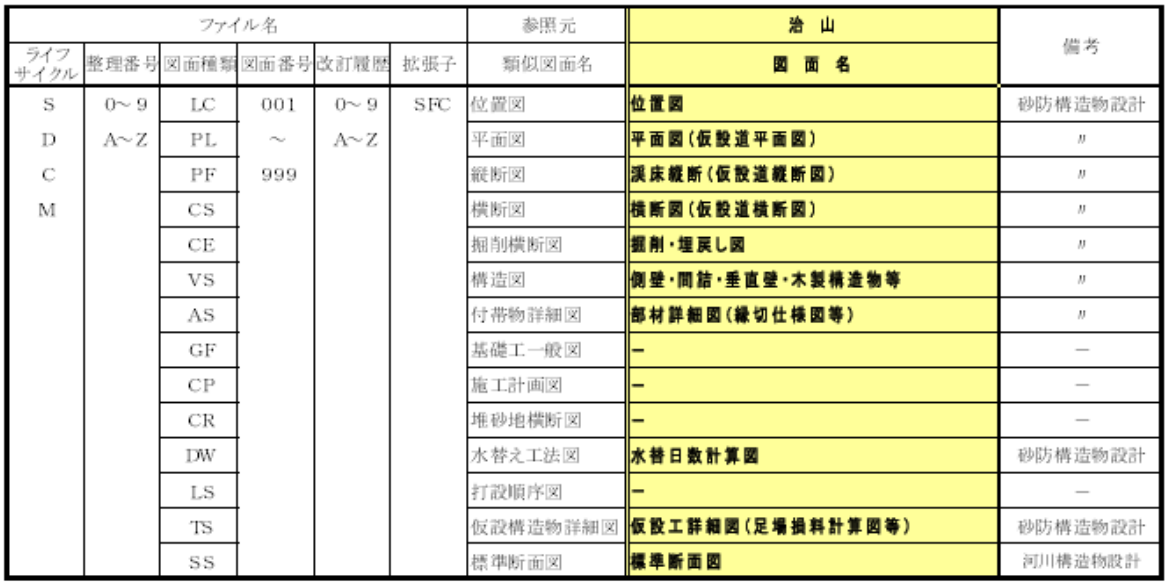

護岸エ・流路エ

#### 参考元:国交省 砂防構造物設計、河川構造物設計

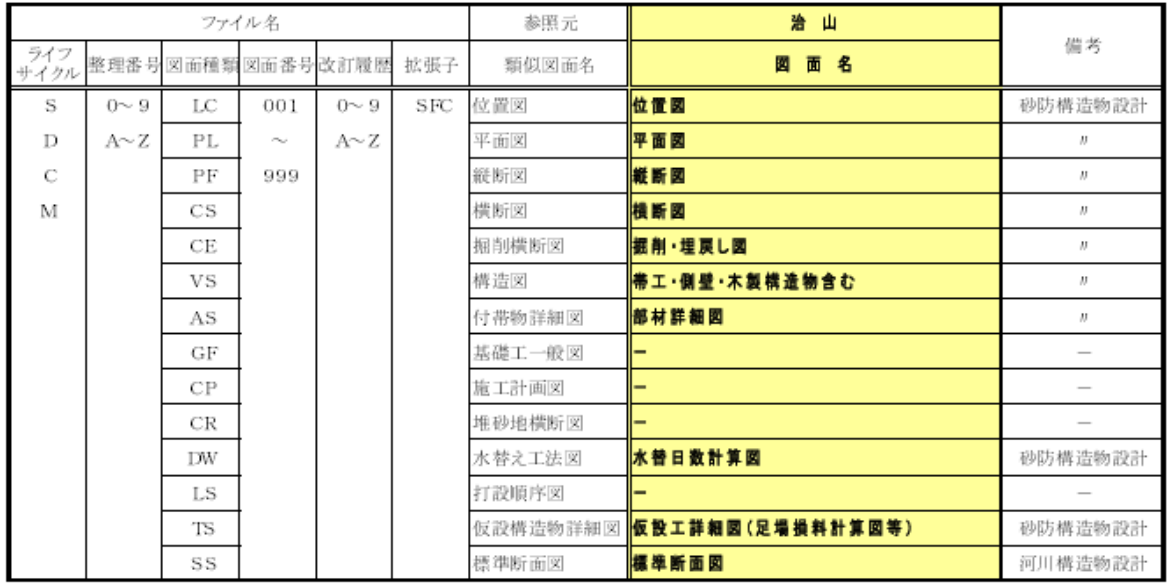

山腹工

#### 参考元:国交省 砂防構造物設計(山腹工)

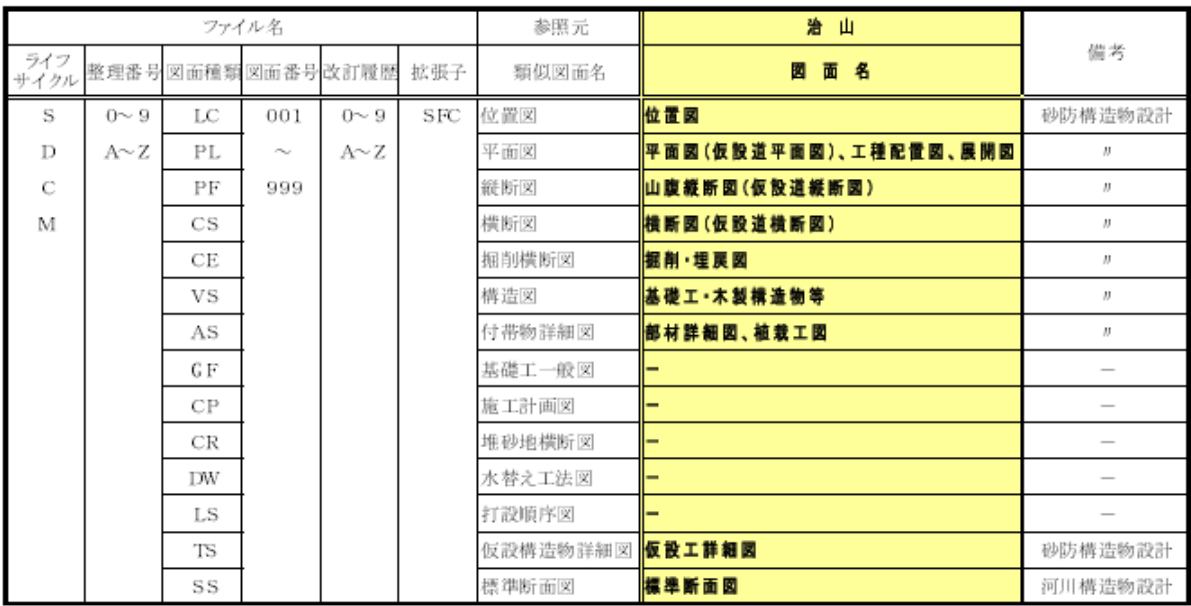

#### 落石防止工

#### 参考元:国交省 砂防構造物設計(山腹工)

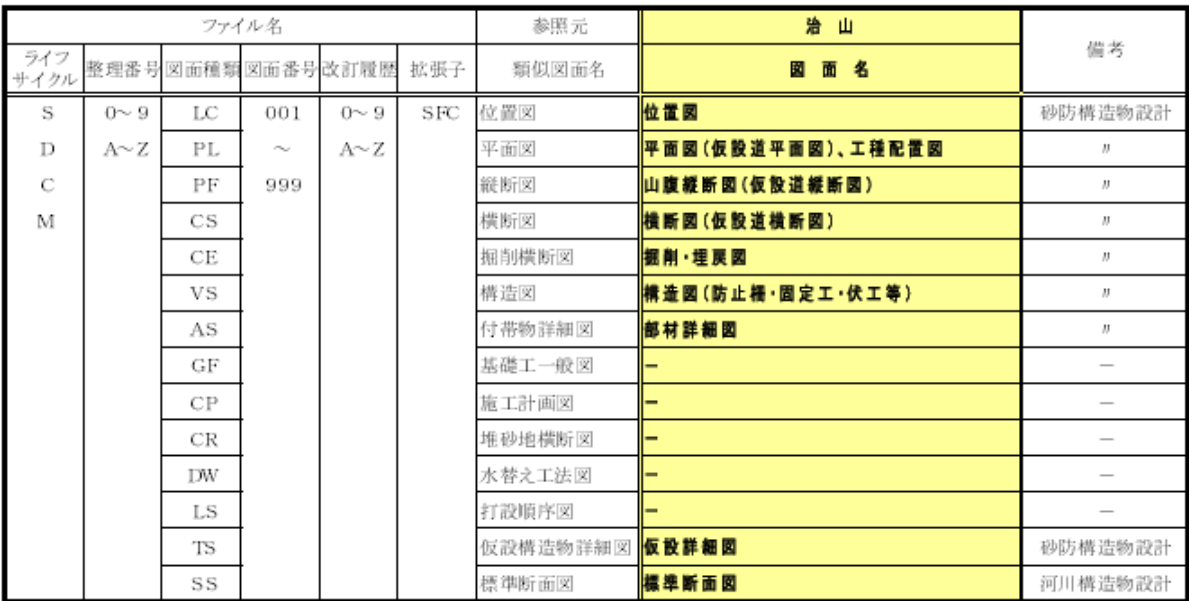

#### 電子納品に関するご意見・ご質問

電子納品等に関する要望等がありましたら以下の表にお書きぐださい。

このシードは岡山県技術管理課CALS相談室mail cals@pref.okayama.lg.jpまでお送りぐださい。 今後の岡山CALS推進に向けた参考とさせていただきます。

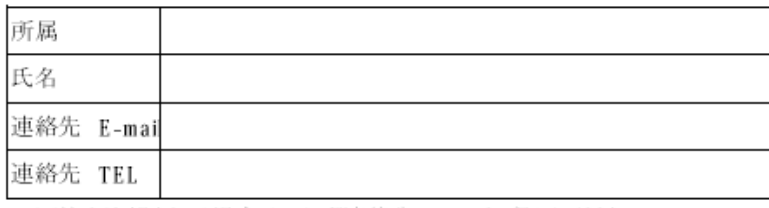

\*回答を希望される場合は、必ず連絡先E-mailをご記入ください。

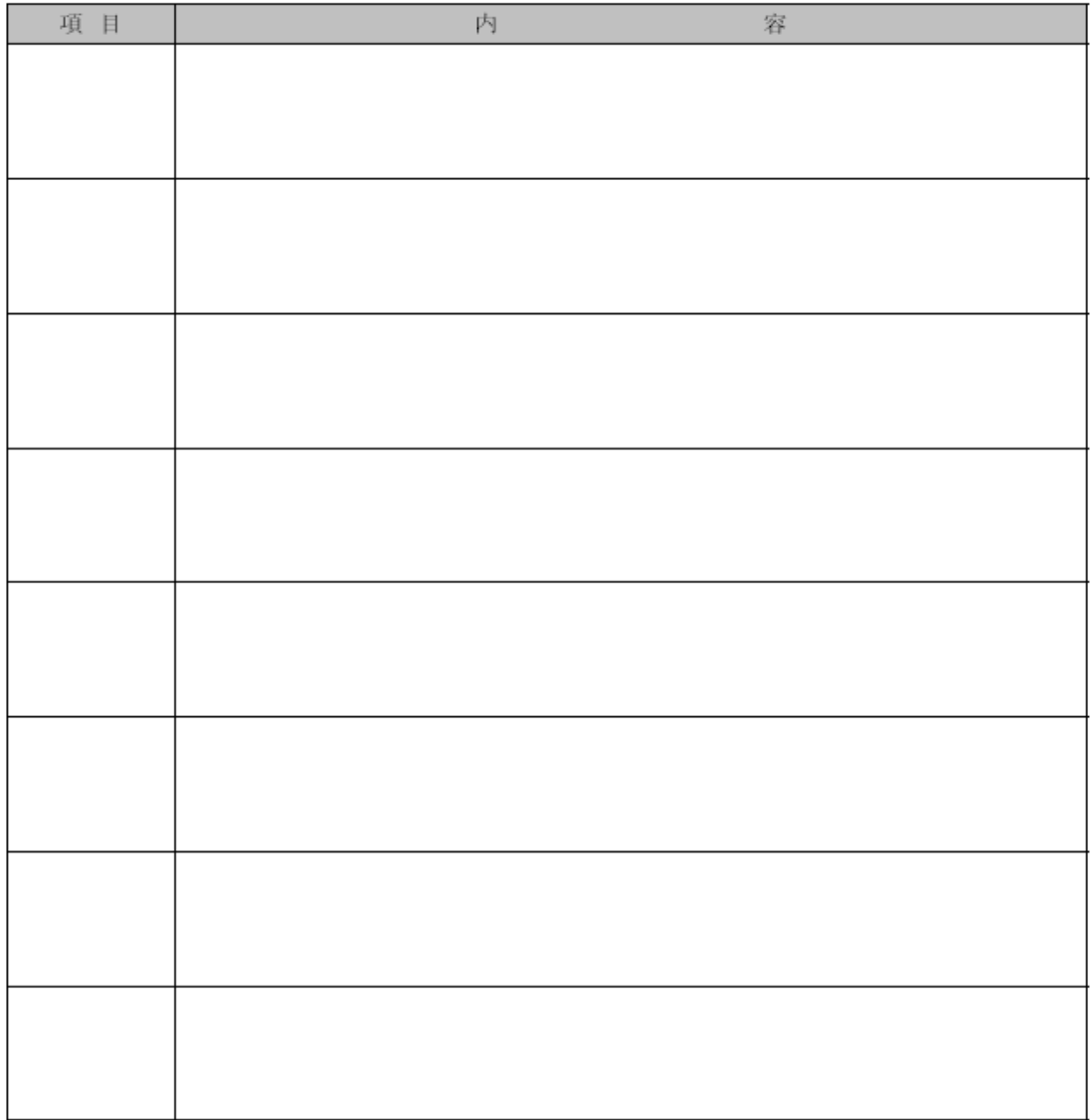

参考資料8